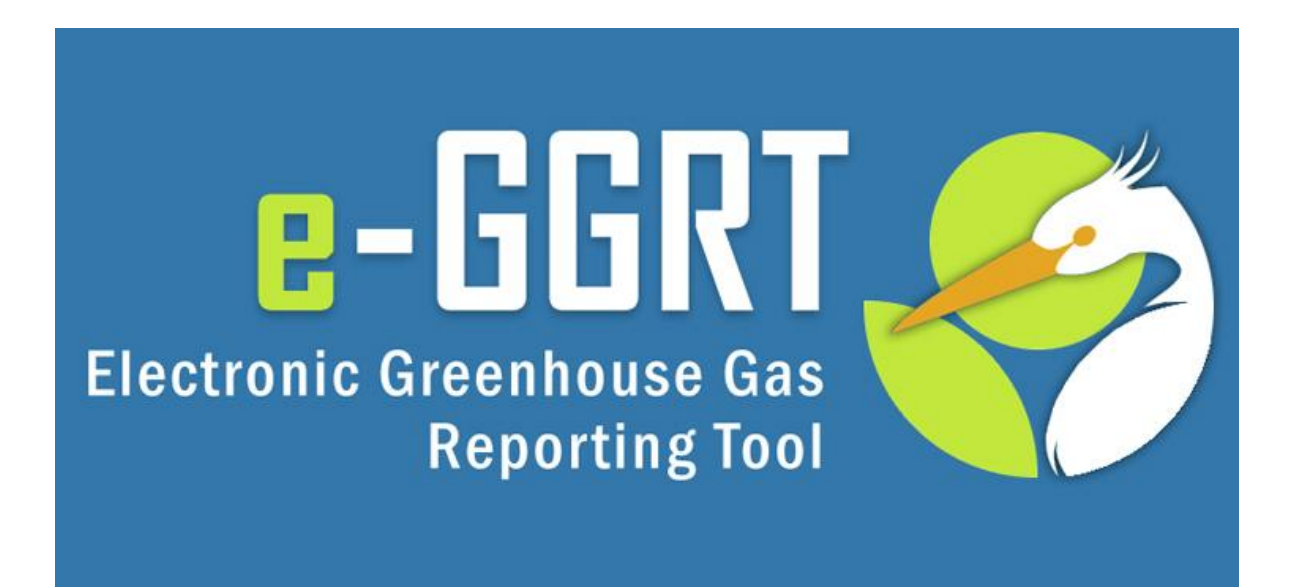

#### **e-GGRT Training Webinar** on Reporting GHG Data for Subpart W

#### **U.S. Environmental Protection Agency**

Greenhouse Gas Reporting Program (GHGRP) September 4 2012 3:00 PM EDT

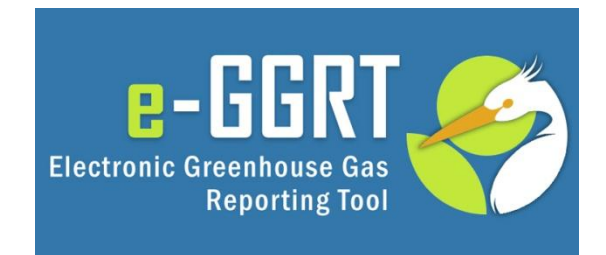

**This training is provided by EPA solely for informational purposes. It does not provide legal advice, have legally binding effect, or expressly or implicitly create, expand, or limit any legal rights, obligations, responsibilities, expectations, or benefits in regard to any person.**

# Topics for Today's Q &A

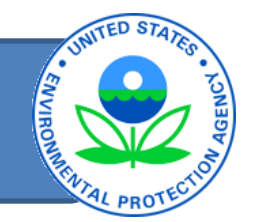

- Please only submit questions regarding e-GGRT functionality
- Questions on other topics (requirements of the Greenhouse Gas Reporting Rule, legal issues, etc.) should be submitted to **ghgreporting@epa.gov**

# Webinar Outline/Overview

- 
- Background on Petroleum and Natural Gas systems, Subpart W
- Confidential Business Information
- Use of Calculation Spreadsheets
- Overview of Submission Process
- Overview of Subpart W Reporting Form
- Reporting General Provisions
- Review of Select Emission Sources
- Questions and Answers Resources

# Subpart W – General Background

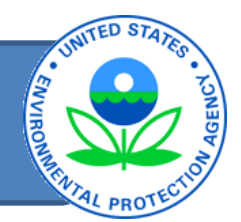

Reporting is required by facilities in specific segments of the petroleum and natural gas industry that emit GHGs ≥ 25,000 metric tons carbon dioxide equivalent  $(CO<sub>2</sub>e)$  per year:

- Offshore petroleum and natural gas production
- Onshore petroleum and natural gas production facilities, basin level reporting\*
- Natural gas processing facilities
- Natural gas transmission compression
- Underground natural gas storage
- Liquefied natural gas (LNG) storage
- LNG import and export terminals
- Natural gas distribution, owned or operated by Local Distribution Companies (LDCs)\*

<sup>\*</sup> Due to their unique characteristics, the facility definition for onshore petroleum and natural gas production and natural gas distribution differs from the definition of facility in subpart A.

# General Background Continued

- Amendments to subpart W since promulgation of the final rule in 2010:
	- Revisions to BAMM provisions Final Rule (09/27/11)
	- 2011 Technical Revisions and Clarifications – Final Rule (12/23/11)
	- 2012 Technical Corrections and Clarifications – Final Rule (08/24/12)

# Confidential Business Information

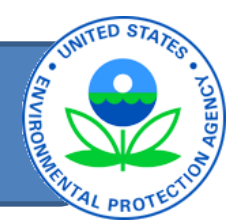

- All elements included in e-GGRT are required reporting elements, as applicable
- E-GGRT reflects the final rule deferring the reporting deadline for inputs to emission equations for direct emitters (76 FR 53057, published Aug. 25, 2011, and 77 FR 48072, published August 13, 2012)
- Data elements that have been determined to be CBI must be reported
- Reporting elements that have been determined to be CBI will be protected under the Clean Air Act (Sec. 114(c)) and EPA regulations (40 CFR Part 2)

# Use of Optional Calculation Spreadsheets

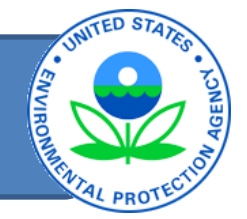

- Optional spreadsheets available to assist with performing calculations
- Will NOT be collected by e-GGRT and should NOT be submitted

# e-GGRT Data Reporting Workflow

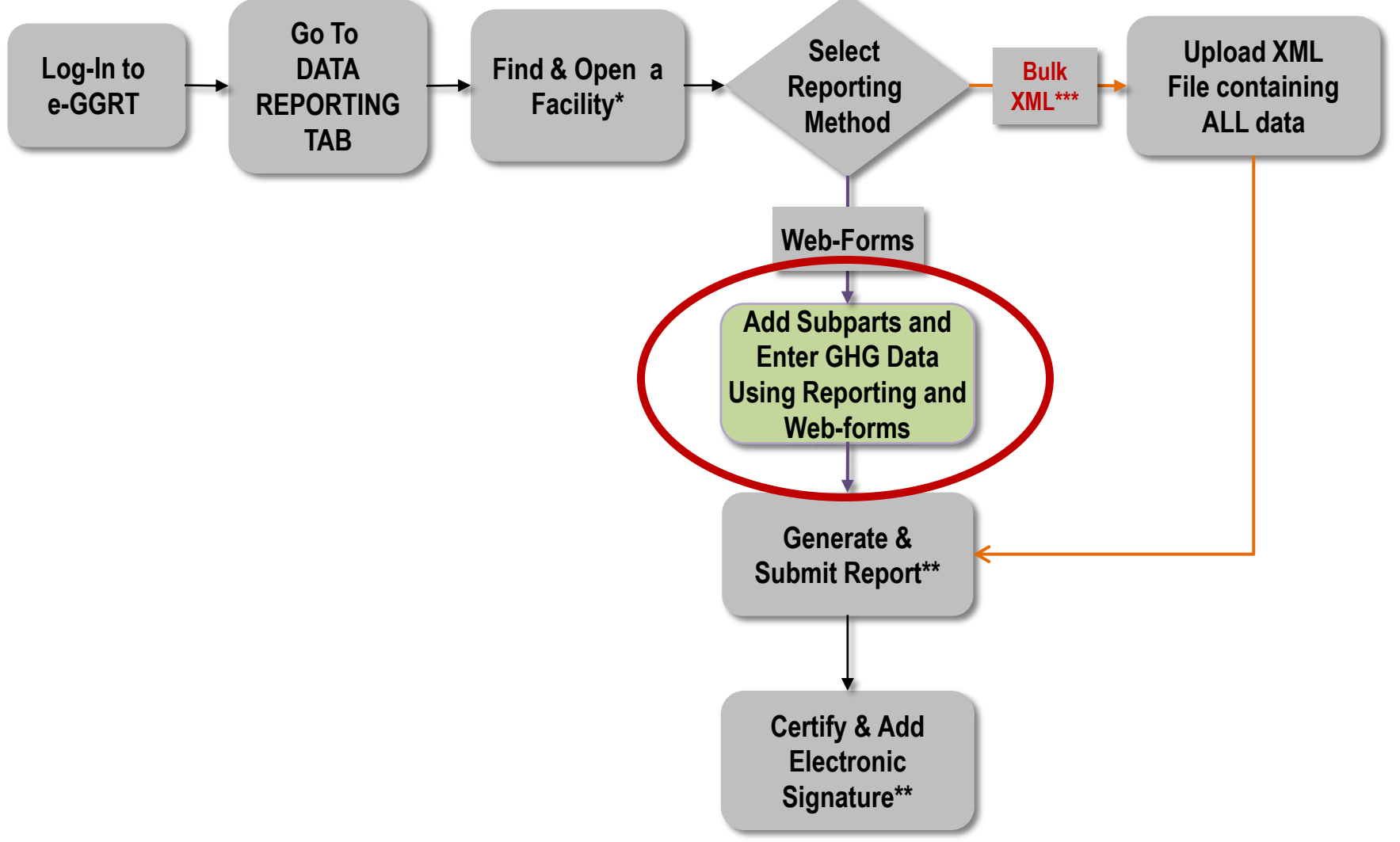

**ENVIRO** 

## Adding Subpart W Module to Your Facility in e-**GGRT**

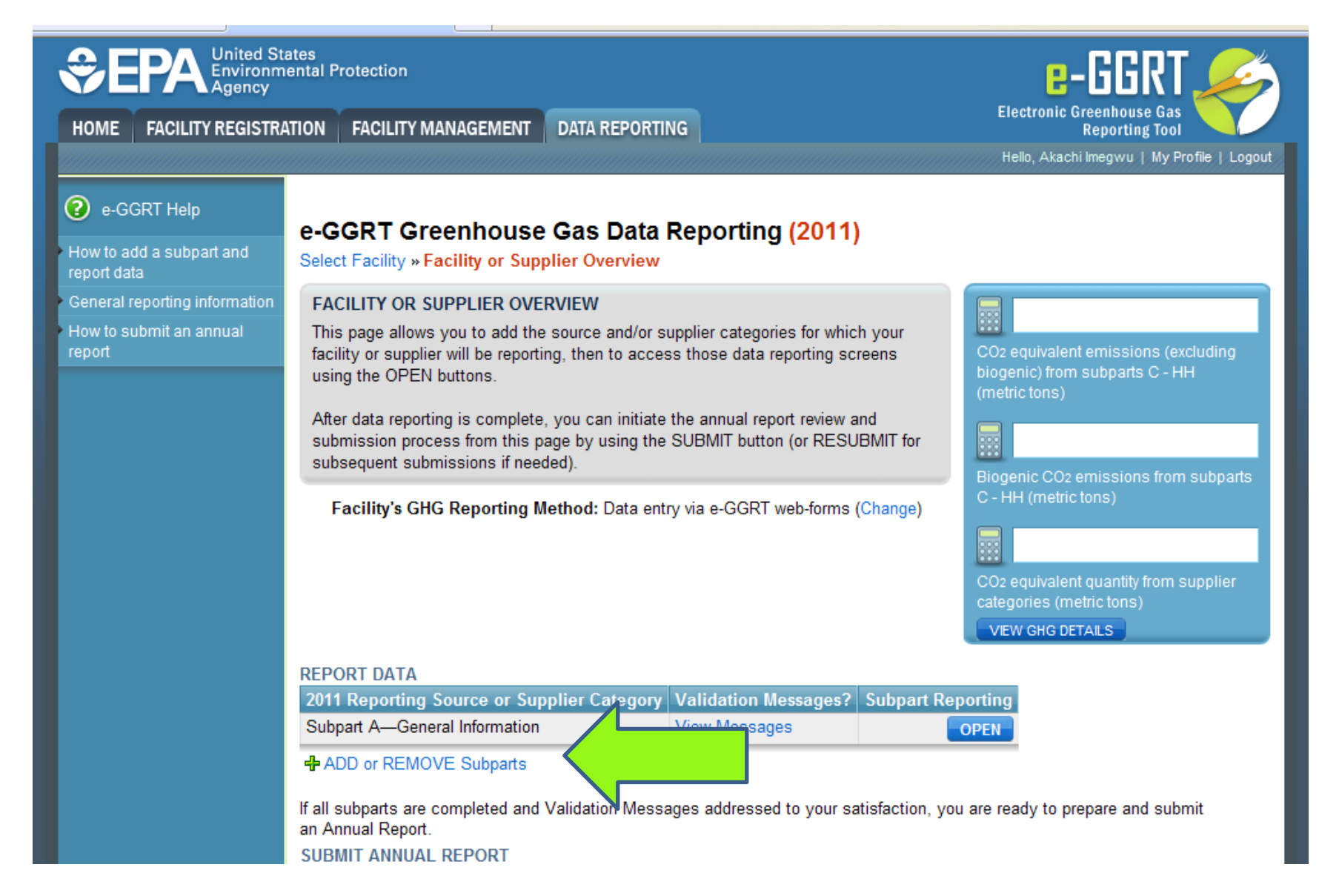

## Subpart Selection Page in e-GGRT

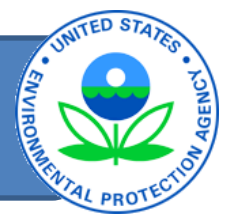

播

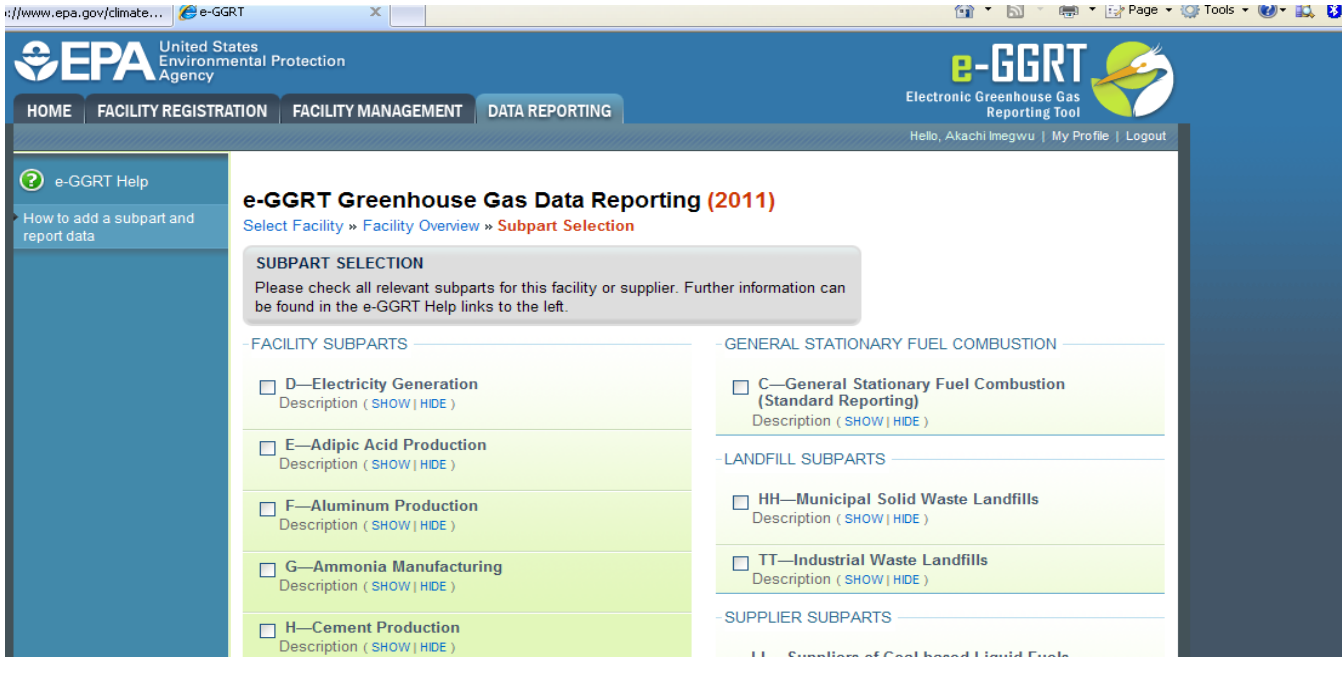

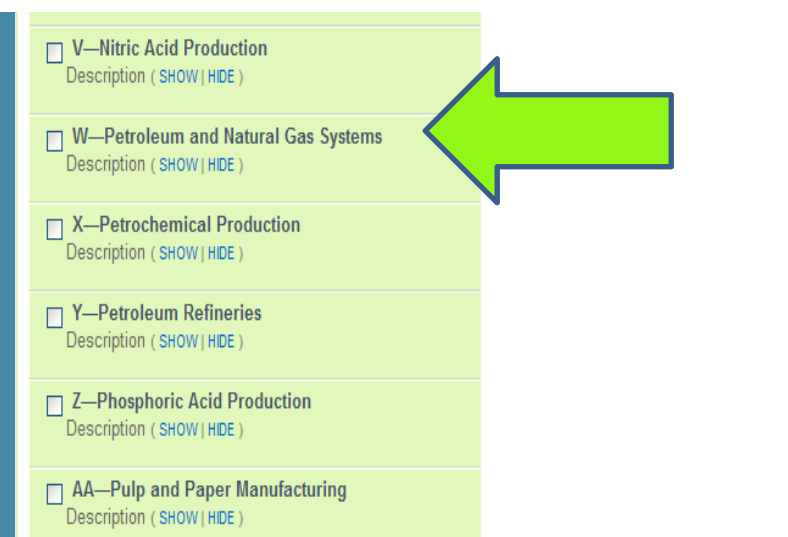

## Facility Overview Page

Select Facility » Facility or Supplier Overview

**FACILITY OR SUPPLIER OVERVIEW** 

subsequent submissions if needed).

**United States** 

**Agency** 

? e-GGRT Help

report data

report

How to add a subpart and

General reporting information

How to submit an annual

**Environmental Protection** 

HOME | FACILITY REGISTRATION | FACILITY MANAGEMENT

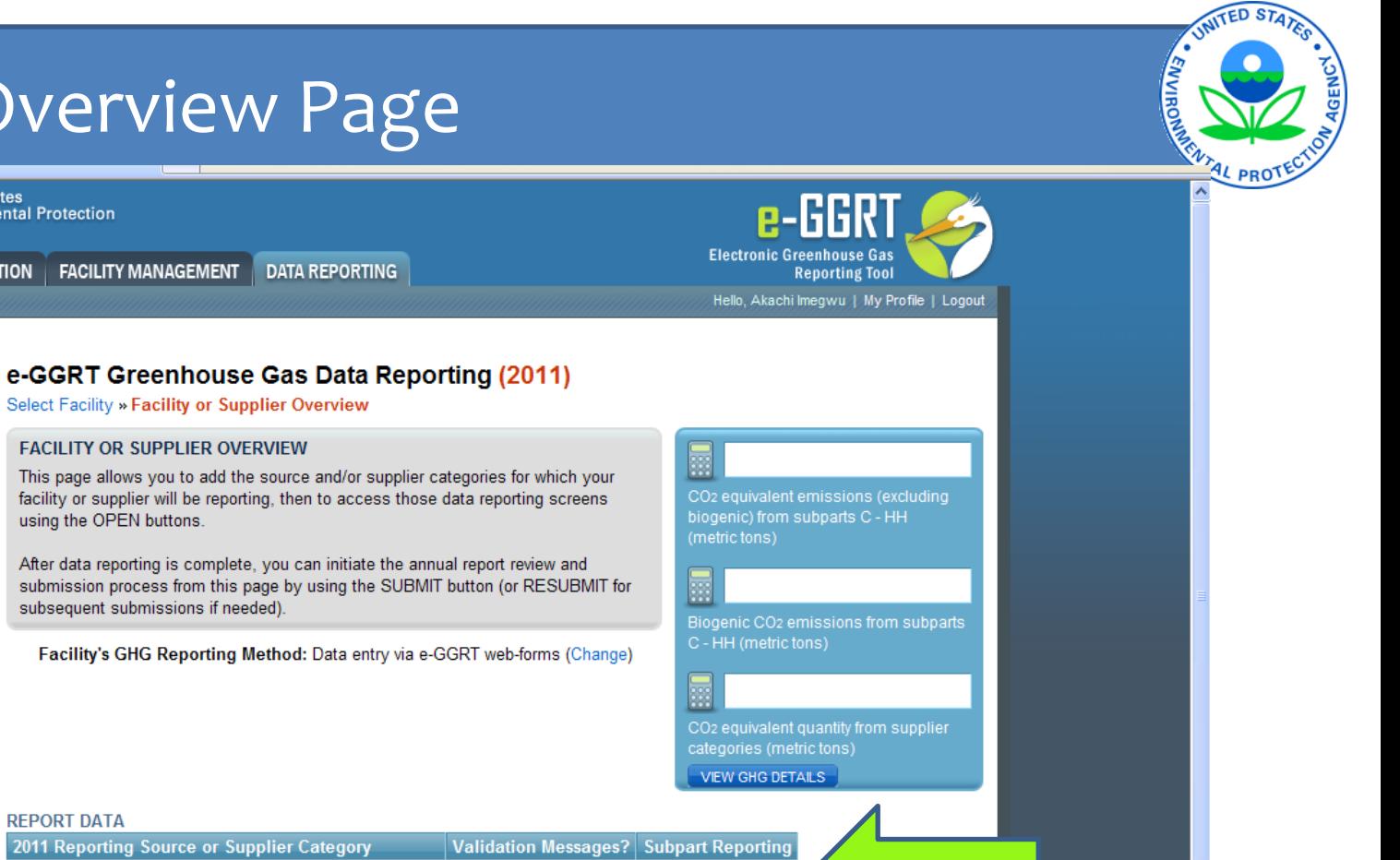

#### **REPORT DATA**

using the OPEN buttons.

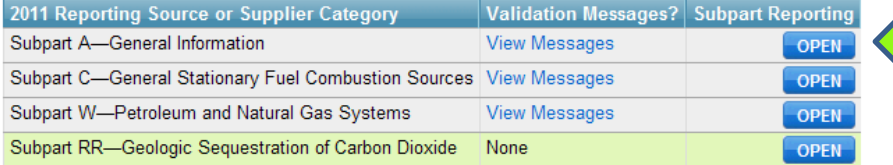

**DATA REPORTING** 

#### + ADD or REMOVE Subparts

If all subparts are completed and Validation Messages addressed to your satisfaction, you are ready to prepare and submit an Annual Report.

#### **SUBMIT ANNUAL REPORT**

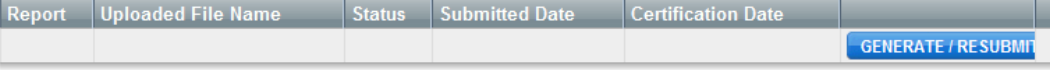

图 VIEW REPORTS: Annual Report reviewable formats (including public, non-CBI versions and trend reports) for all submissions this reporting year can be accessed on the View Reports page.

# Subpart A- General Information

- All must report Subpart A information:
- NAICS codes
- U.S. Parent Company
- Start date and end date for report
- Methodological changes during the year, if applicable
- Best Available Monitoring Methods used, if applicable
- Indicate if emissions include emissions from cogeneration

## Subpart A Screenshot

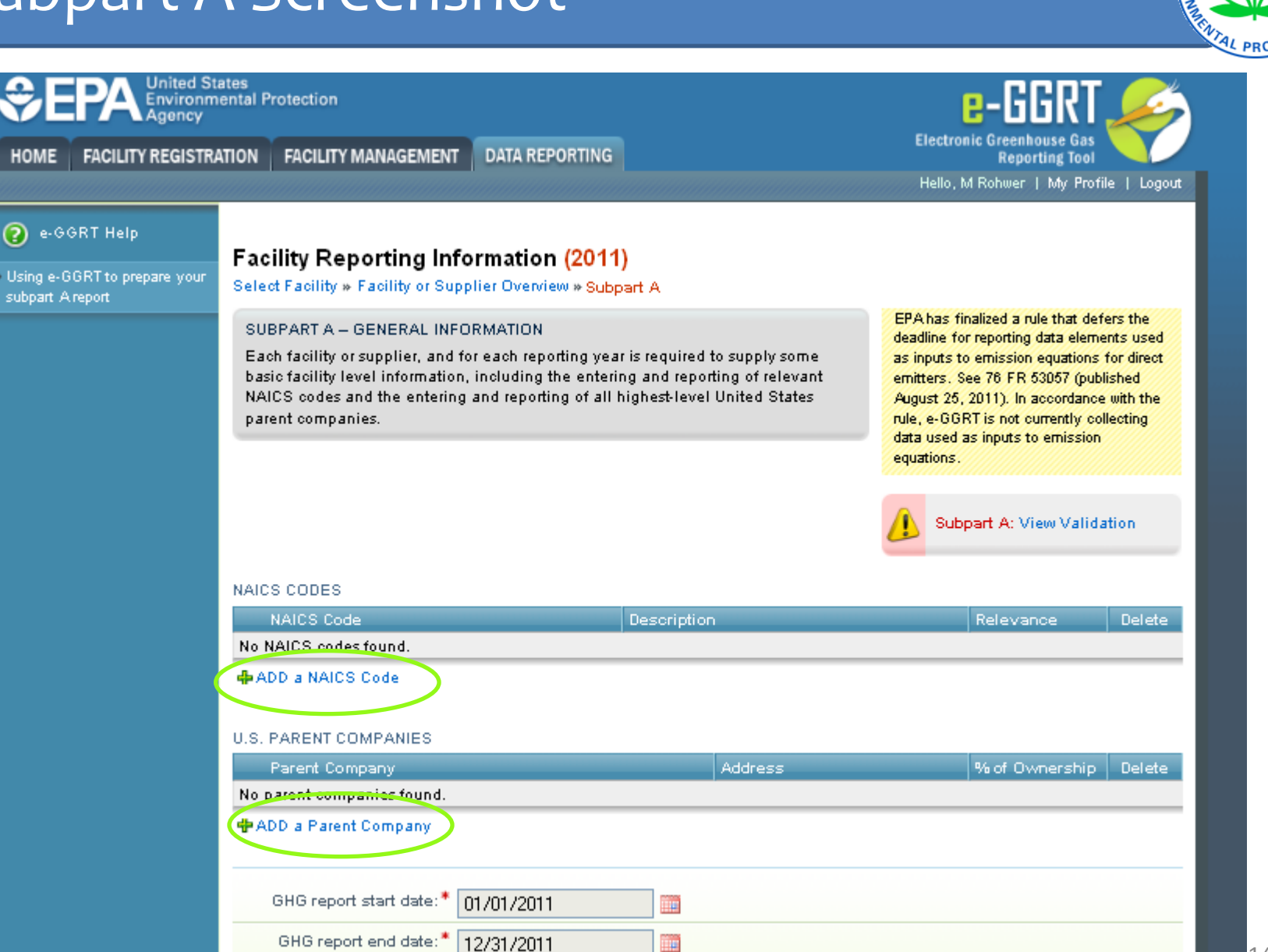

## Facility Overview Page

Select Facility » Facility or Supplier Overview

**FACILITY OR SUPPLIER OVERVIEW** 

subsequent submissions if needed).

using the OPEN buttons.

**United States** 

**Agency** 

? e-GGRT Help

report data

report

How to add a subpart and

General reporting information

How to submit an annual

**Environmental Protection** 

HOME | FACILITY REGISTRATION | FACILITY MANAGEMENT

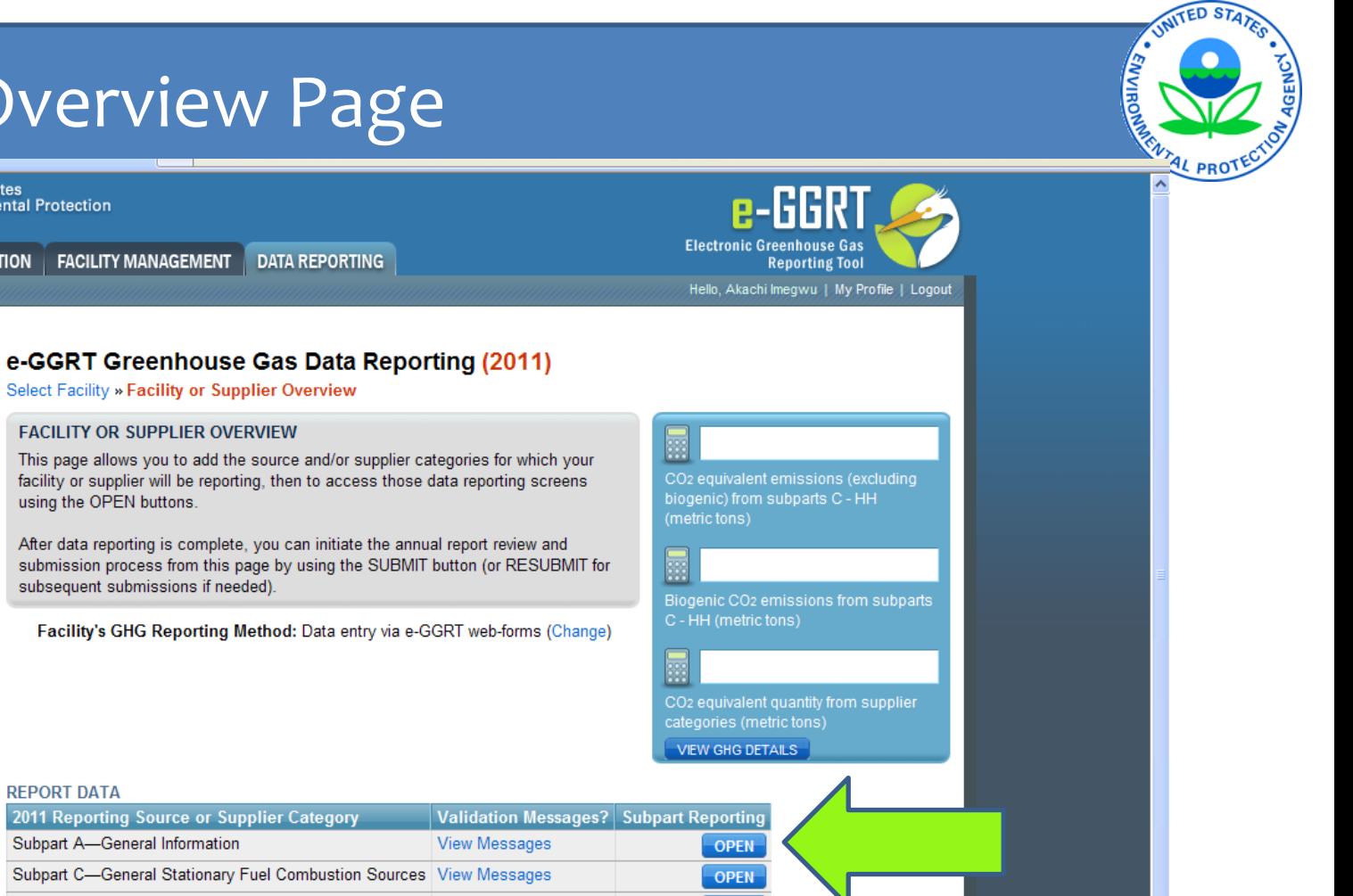

#### **REPORT DATA**

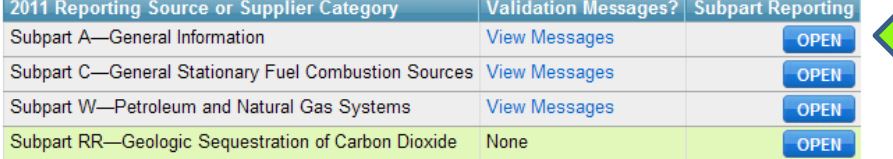

**DATA REPORTING** 

#### + ADD or REMOVE Subparts

If all subparts are completed and Validation Messages addressed to your satisfaction, you are ready to prepare and submit an Annual Report.

#### **SUBMIT ANNUAL REPORT**

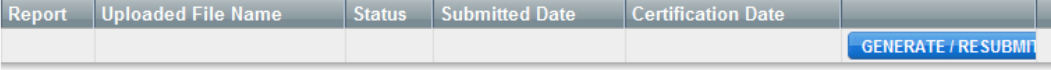

图 VIEW REPORTS: Annual Report reviewable formats (including public, non-CBI versions and trend reports) for all submissions this reporting year can be accessed on the View Reports page.

# Facility Overview Page

#### **VELITAgency**

**HOME FACILITY REGISTRATION** 

? e-GGRT Help

**FACILITY MANAGEMENT** 

**DATA REPORTING** 

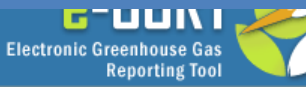

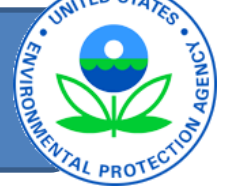

Hello, Akachi Imegwu | My Profile | Logout

Annual mass of CO2 (metric tons)

屬

#### Subpart W: Petroleum and Natural Gas Systems (2011) **Subpart Overview OVERVIEW OF SUBPART REPORTING REQUIREMENTS** Subpart W requires affected facilities to report CO<sub>2</sub>, CH<sub>4</sub>, and N<sub>2</sub>O emissions from onshore and offshore petroleum and natural gas production. If you are subject to other subparts (e.g. Subpart C) you should return to the Facility Overview page. select the appropriate subpart(s), and complete the data reporting requirements of link(s) provided. SUBPART W SUMMARY INFORMATION FOR THIS FACILITY -1.) DOWNLOAD FORM ▷ Subpart W GHG Reporting -2.) UPLOAD COMPLETED SUBPART W INTEGRATED REPORTING FORM

R each subpart. To satisfy the Subpart W reporting requirements you will first download Annual mass of CH4 (metric tons) the Subpart W reporting form(s). Use the link provided to access the form(s) and find instructions for completing those forms. Next, you will upload the completed form(s) and e-GGRT will validate the data contained within them. Use the "View Validation" 靈 link to review any issues found in your reporting forms. If necessary, make any Annual mass of N2O (metric tons) revisions necessary to your reporting forms and upload the revised reporting forms. For additional information about Subpart W reporting, please use the e-GGRT Help **Subpart W: View Validation UPLOAD** Browse. (1) EPA has finalized a rule that defers the deadline for reporting data elements used as inputs to emission equations for direct emitters. See 76 FR 53057 (published August 25, 2011) and 77 FR 48072 (concerning additional inputs in this subpart, published August 13, 2012). In accordance with the rule, e-GGRT is not currently collecting data used as inputs to emission equations. If you choose to report these inputs to EPA through these simplified reporting pages, please note that the inputs may be subject to public release. **Uploaded File Name Attached By Date Delete** No files found *L* Facility Overview

### Subpart W Reporting Form: Introduction Tab

#### **Subpart W: Petroleum and Natural Gas Systems**

Version e-GGRT RY2011.R.01

#### 1.) Select the applicable industry segment for this workbook:

Note: One workbook must be submitted for each industry segment. If your facility is required to report emissions under more than one industry segment, a workbook should be filled which that facility falls.

- ۱ Offshore petroleum and natural gas production [98.230(a)(1)]
- ♦ Onshore petroleum and natural gas production [98.230(a)(2)]
- $\circ$ Onshore natural gas processing [98.230(a)(3)]
- $\circ$ Onshore natural gas transmission compression [98.230(a)(4)]
- $\circ$ Underground natural gas storage [98.230(a)(5)]
- $\Diamond$ Liquefied natural gas (LNG) storage [98.230(a)(6)]
- $\circ$ LNG import and export equipment [98.230(a)(7)]
- $\circ$ Natural gas distribution [98.230(a)(8)]

#### 2.) Fill out the following table with general information about this facility:

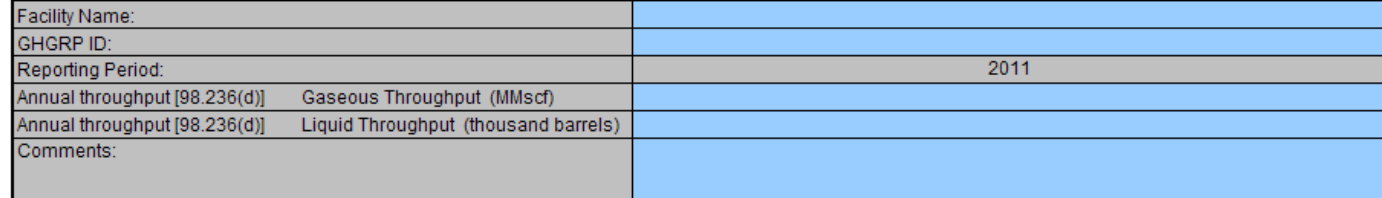

1

3.) Fill out the applicable source reporting forms for your industry segment, as indicated with a green "Yes", below:

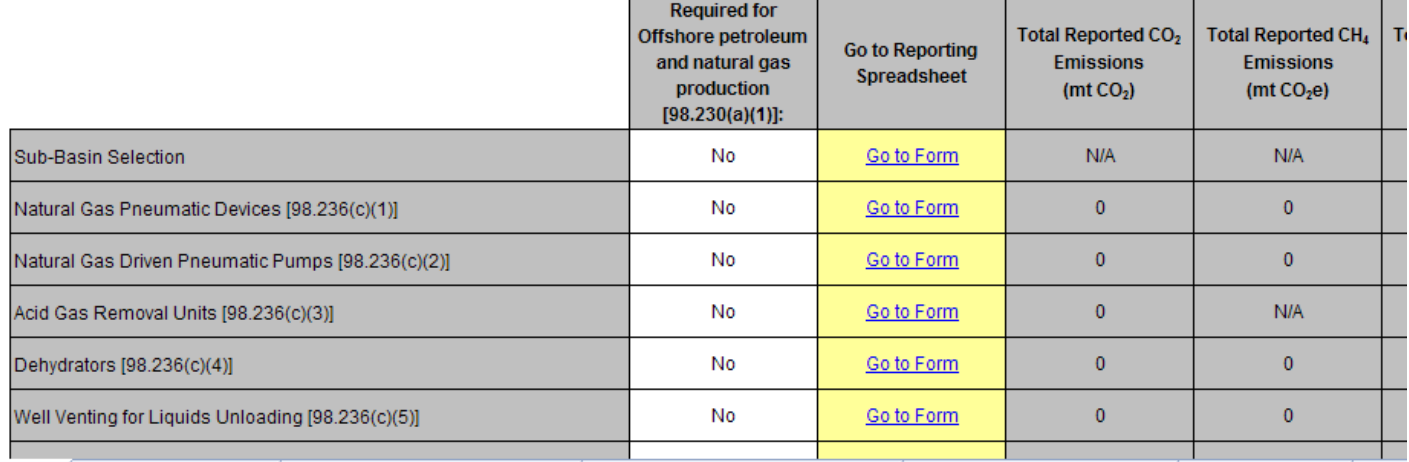

Updated: 8/28/2012

Subpart W Reporting Form: I

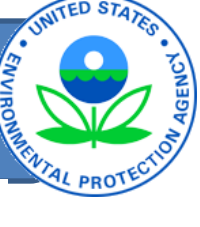

### Subpart W Reporting Form: Introduction worksheet contd.,

#### **Subpart W: Petroleum and Natural Gas Systems**

Version e-GGRT RY2011.R.01.

1.) Select the applicable industry segment for this workbook:

Note: One workbook must be submitted for each industry segment. If your facility is required to report emissions under more than one industry segment, a workbook should be fille which that facility falls.

- C Offshore petroleum and natural gas production [98.230(a)(1)]
- ۵ Onshore petroleum and natural gas production [98.230(a)(2)]
- O Onshore natural gas processing [98.230(a)(3)]
- Ō Onshore natural gas transmission compression [98.230(a)(4)]
- O Underground natural gas storage [98.230(a)(5)]
- O Liquefied natural gas (LNG) storage [98.230(a)(6)]
- Ċ LNG import and export equipment [98.230(a)(7)]
- $\bigcirc$ Natural gas distribution [98.230(a)(8)]

 $\rightarrow$   $\rightarrow$  Introduc

#### 2.) Fill out the following table with general information about this facility:

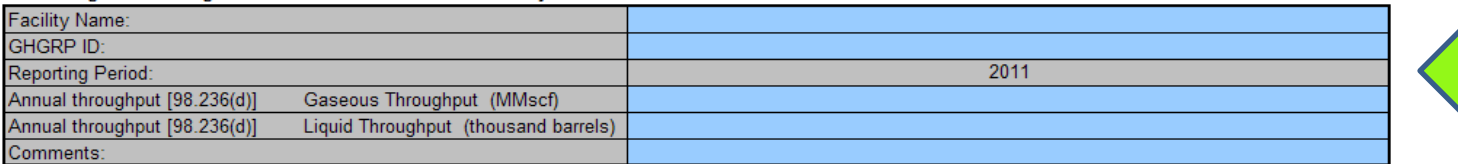

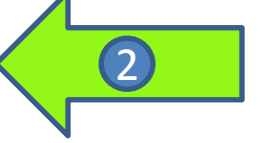

3.) Fill out the applicable source reporting forms for your industry segment, as indicated with a green "Yes", below:

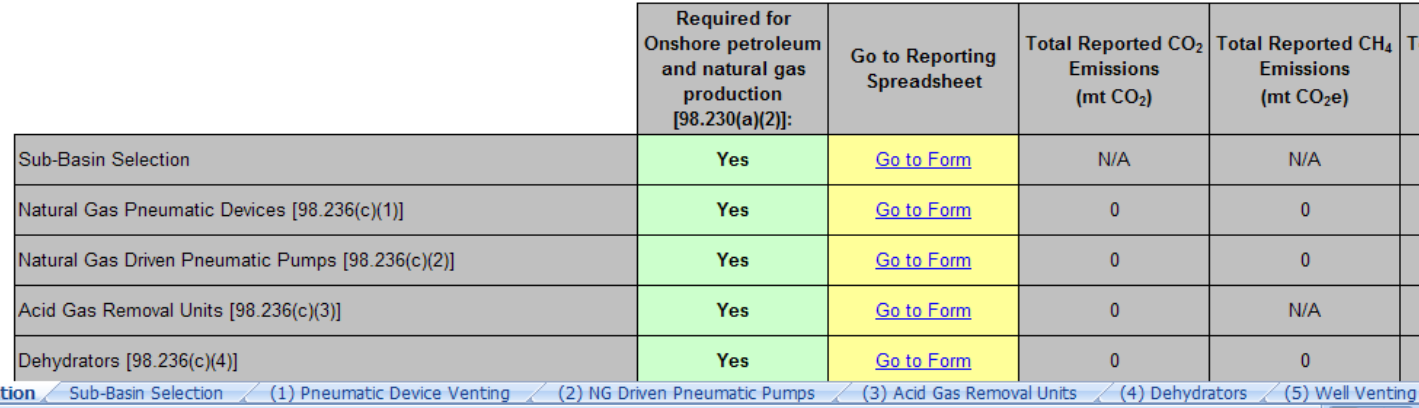

### Subpart W Reporting Form: Introduction worksheet contd.,

#### **Subpart W: Petroleum and Natural Gas Systems**

Version e-GGRT RY2011.R.01.

1.) Select the applicable industry segment for this workbook:

.<br>Note: One workbook must be submitted for each industry segment. If your facility is required to report emissions under more than one industry segment, a workbook should be fille which that facility falls.

- Ō Offshore petroleum and natural gas production [98.230(a)(1)]
- ۵ Onshore petroleum and natural gas production [98.230(a)(2)]
- O Onshore natural gas processing [98.230(a)(3)]
- Ō Onshore natural gas transmission compression [98.230(a)(4)]
- O Underground natural gas storage [98.230(a)(5)]
- O Liquefied natural gas (LNG) storage [98.230(a)(6)]
- Ċ LNG import and export equipment [98.230(a)(7)]
- $\bigcirc$ Natural gas distribution [98.230(a)(8)]

2.) Fill out the following table with general information about this facility:

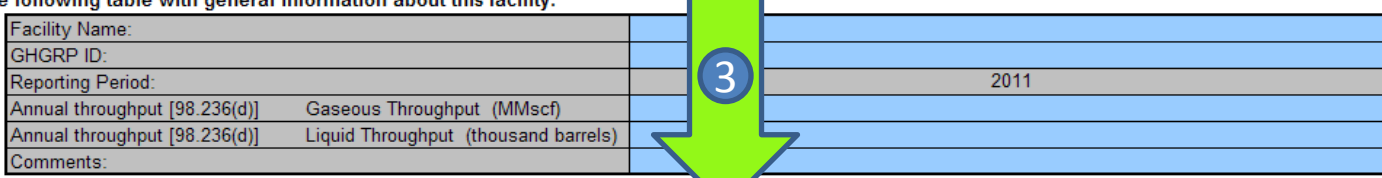

3.) Fill out the applicable source reporting forms for your industry segment, as indicated with a green "Yes", below:

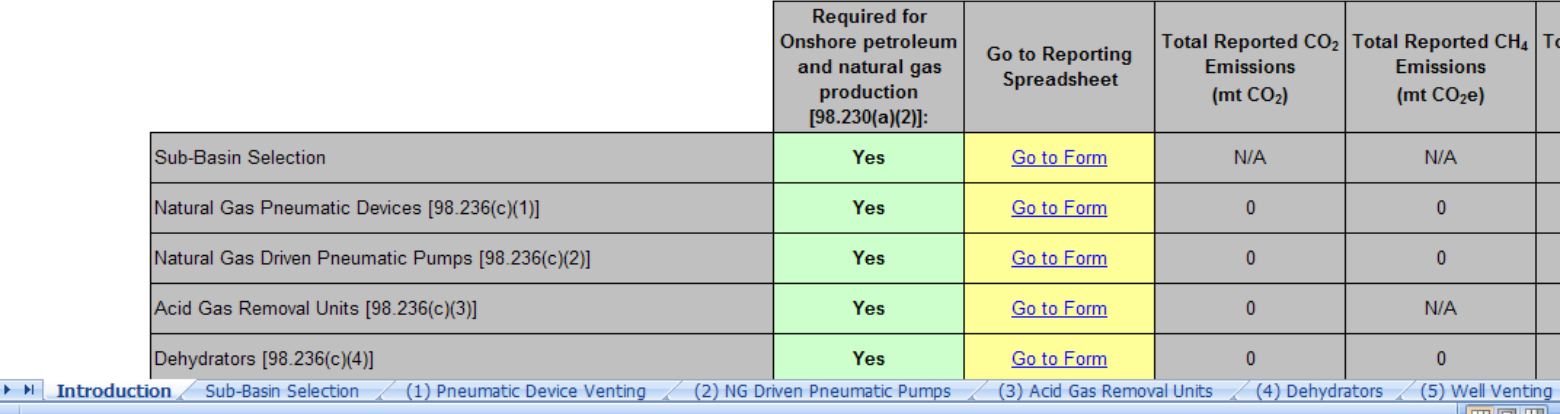

### Subpart W Reporting Form: Introduction Tab

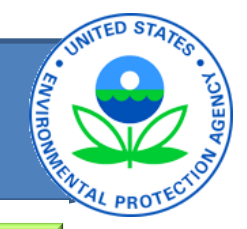

 $3$  Fill out the applicable source reporting forms for your industry segment, as indicated with a green "Yes", below:  $\blacksquare$ 

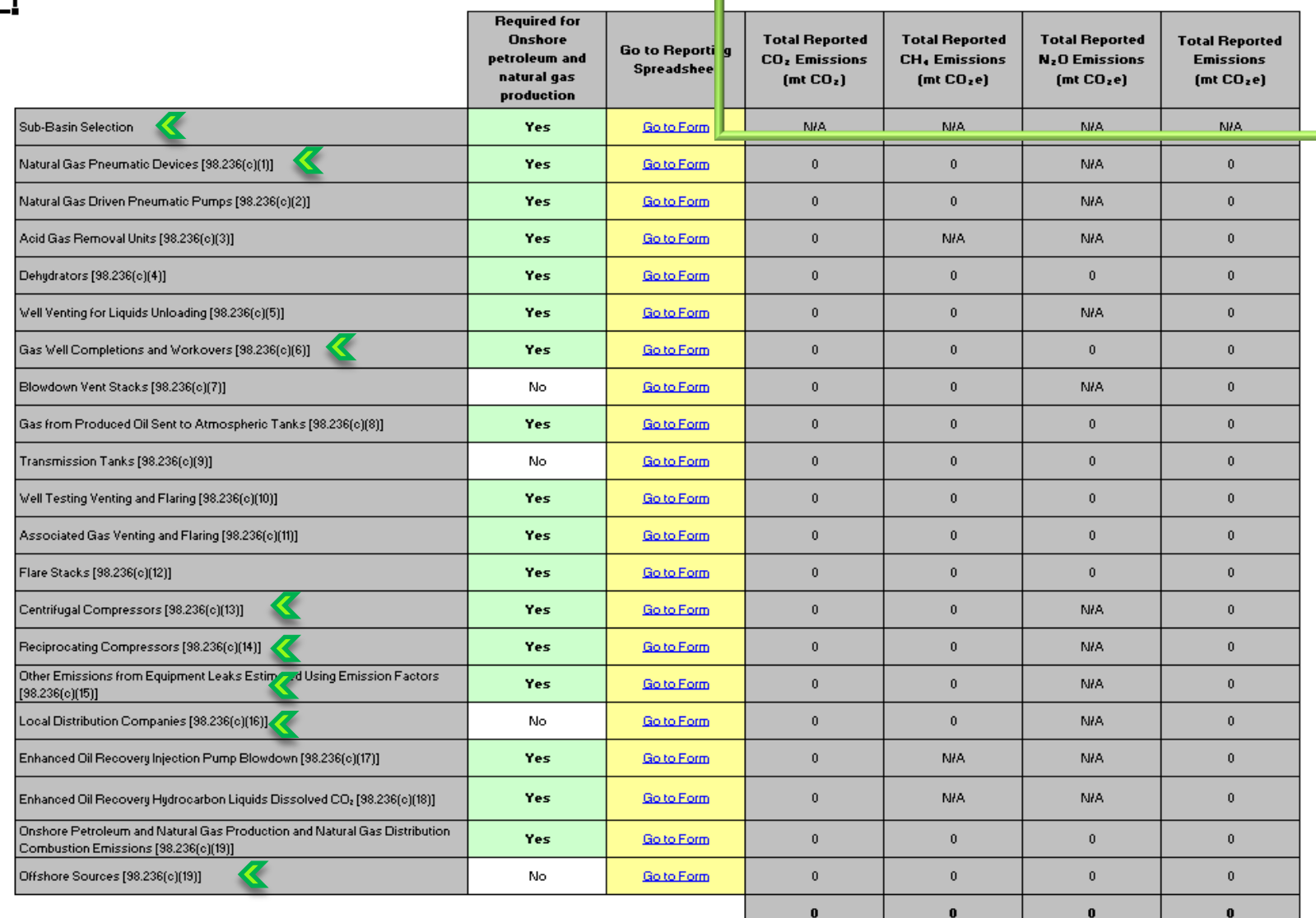

# Subpart W Reporting Form: Pneumatic Devices

1

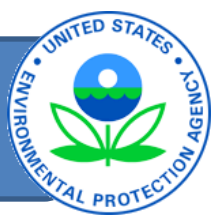

#### **Worksheet Instructions:**

In accordance with 98.232, only the following industry segments must report data for natural gas pneumatic device venting:

-Onshore petroleum and natural gas production [98.230(a)(2)]

-Onshore natural gas transmission compression [98.230(a)(4)]

-Underground natural gas storage [98.230(a)(5)]

#### **External Links:**

Subpart W Resources Page

**Optional Calculation Spreadsheet** 

**Help Resources** 

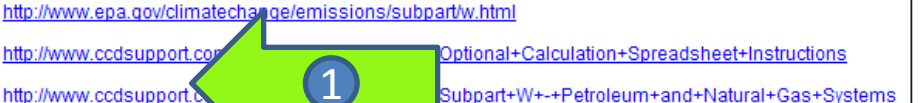

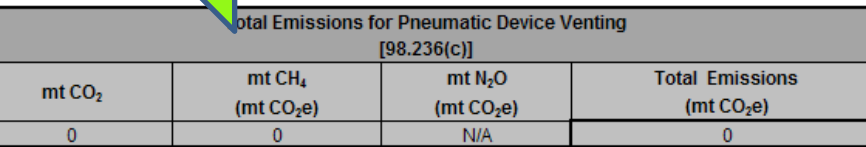

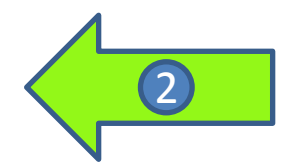

Does the Facility have any continuous high-bleed pneumatic devices subject to reporting under 98.232? Does the Facility have any intermittent bleed pneumatic devices subject to reporting under 98.232? Does the Facility have any continuous low-bleed pneumatic devices subject to reporting under 98.232?

http://www.ccdsupport.c

http://www.ccdsupport.

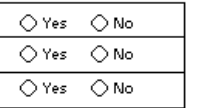

#### Best Available Monitoring Methods (BAMM) and Missing Data:

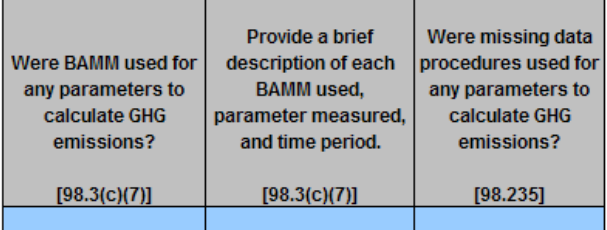

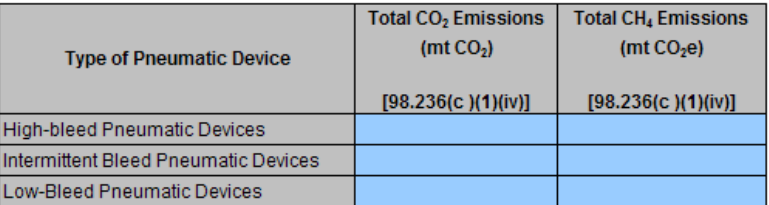

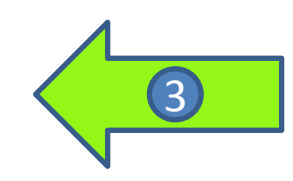

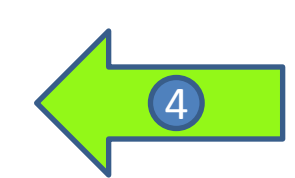

### Subpart W Reporting Form: Sub-Basin Information

Provide information for each applicable sub-basin in the following tables:

Select the Basin in which applicable Sub-Basins are **Located** 

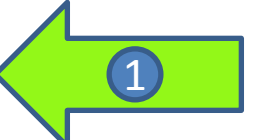

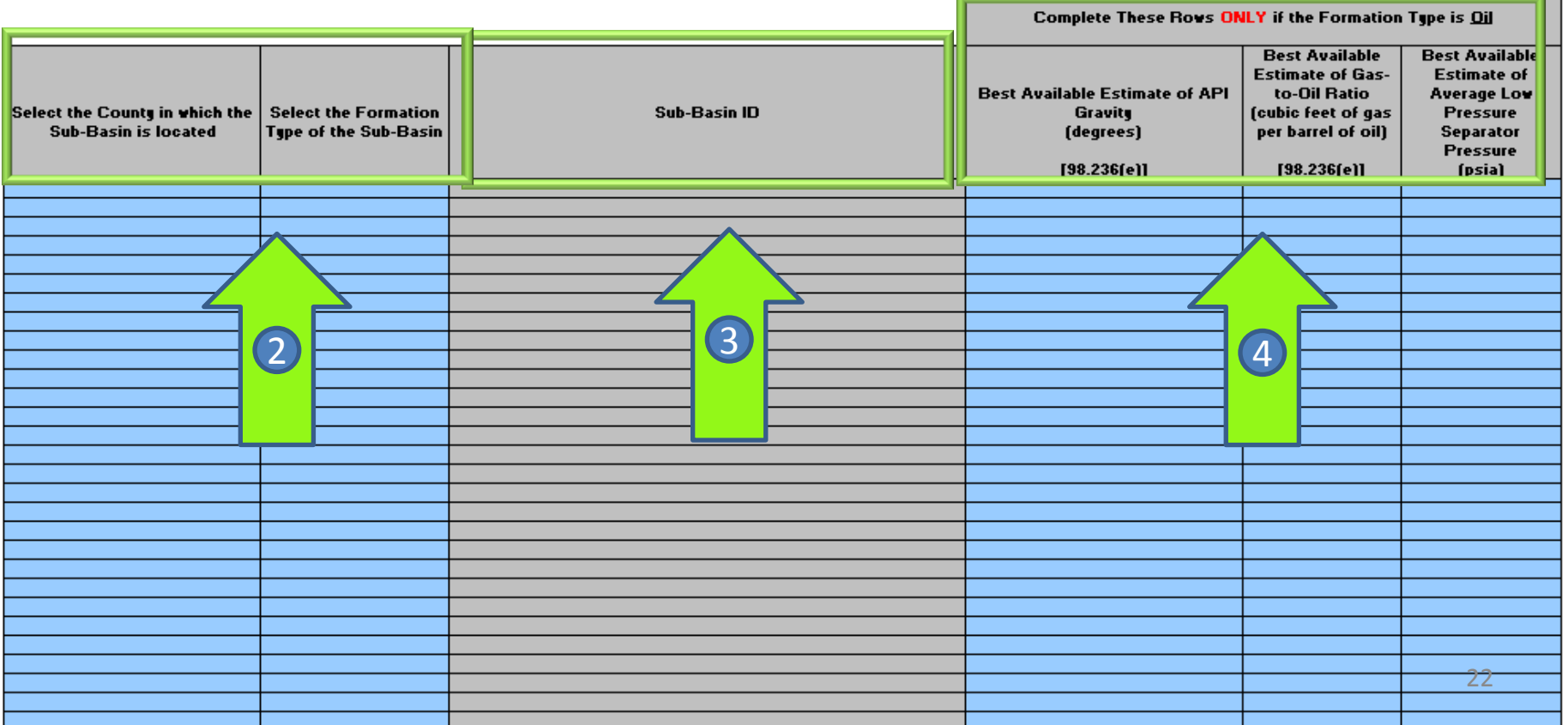

**ITED STA** 

**ENVIRO** 

## Gas Well Completions and Workovers With and Without Hydraulic Fracturing

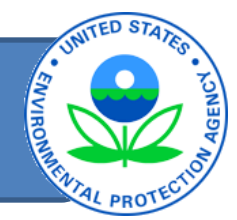

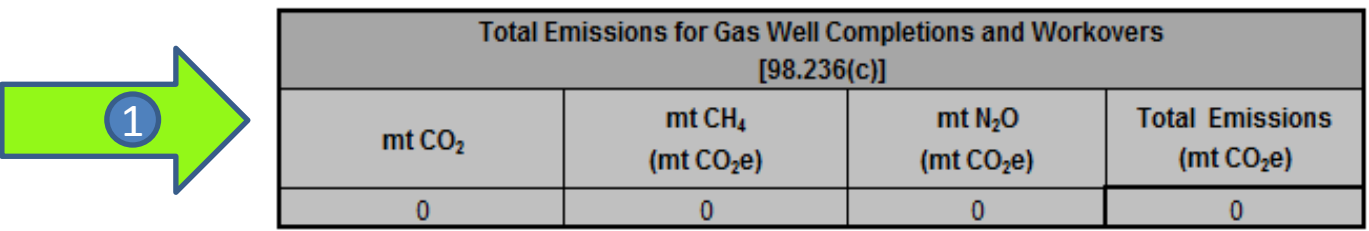

Did the facility have any gas well completions or workovers WITH hydraulic fracturing? Did the facility have any gas well completions or workovers WITHOUT hydraulic fracturing?

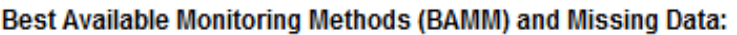

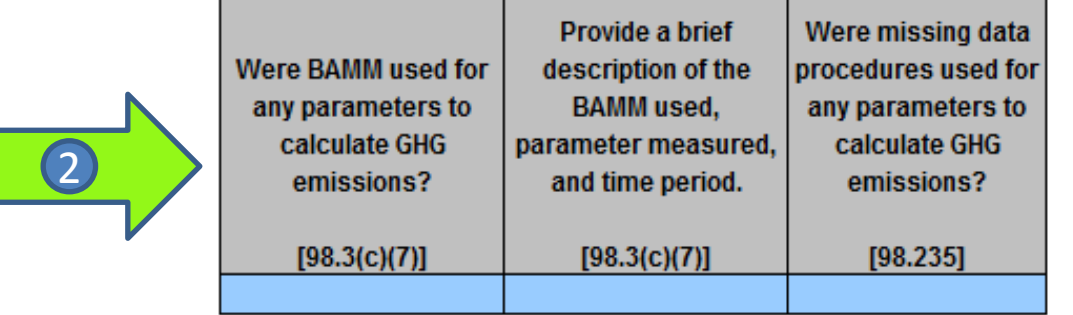

For gas well completions and workovers WITH hydraulic fracturing: For gas well completions and workovers WITHOUT hydraulic fracturing: **CLICK HERE** 

**CLICK HERE** 

 $\bigcirc$  No

 $\bigcirc$  No

t Yes

⊙ Yes

3

23

### Gas Well Completions and Workovers With Hydraulic Fracturing

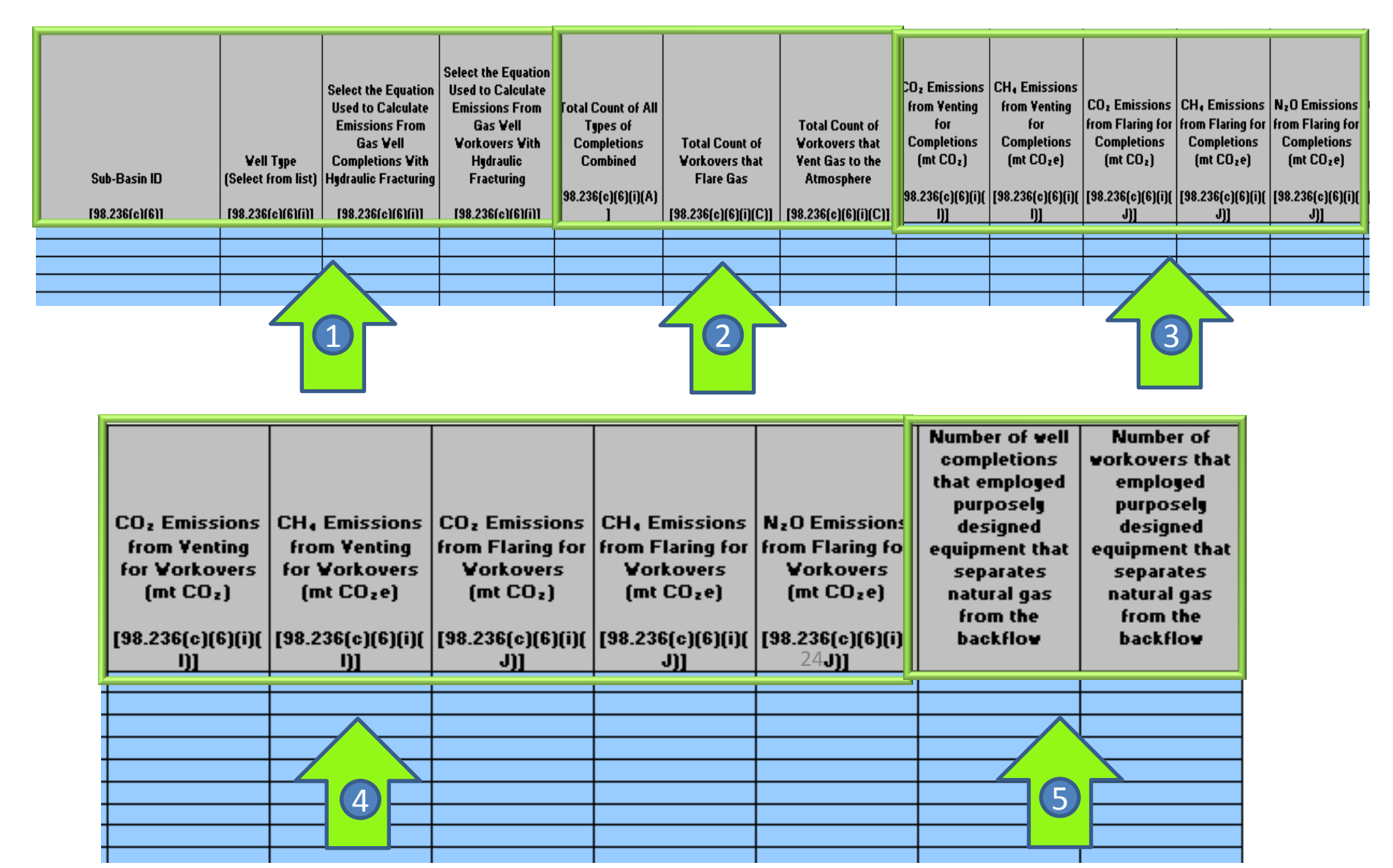

## Gas Well Completions and Workovers without Hydraulic Fracturing

Complete the following table for gas well completions and workovers without hydraulic fracturi **GO BACK** 

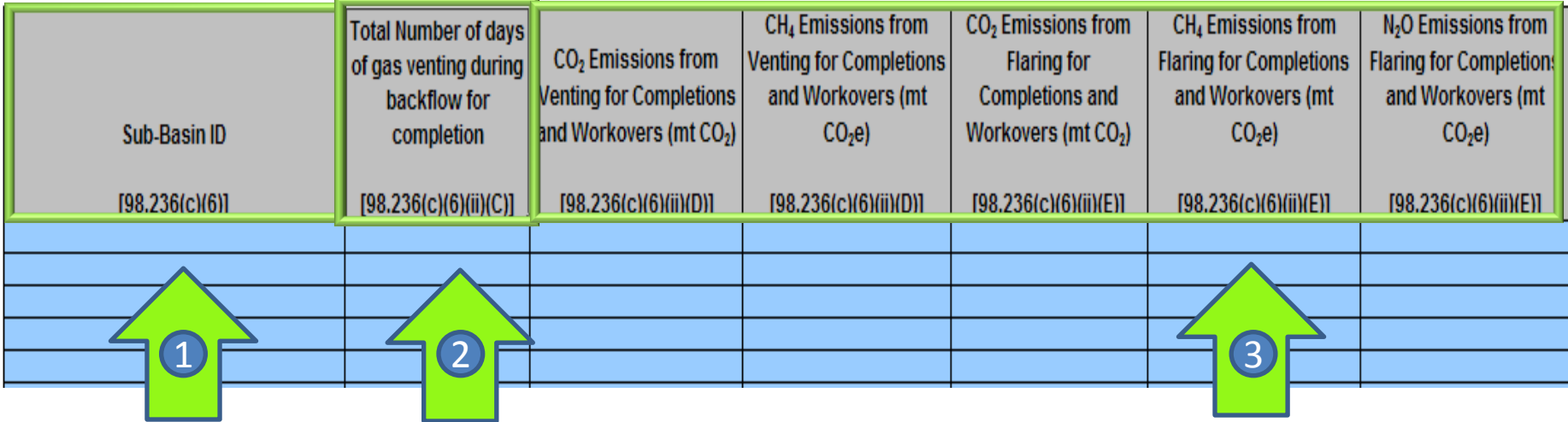

**SNVIRO** 

# Centrifugal Compressor

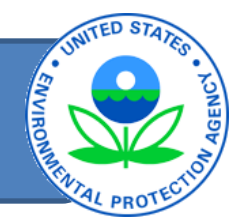

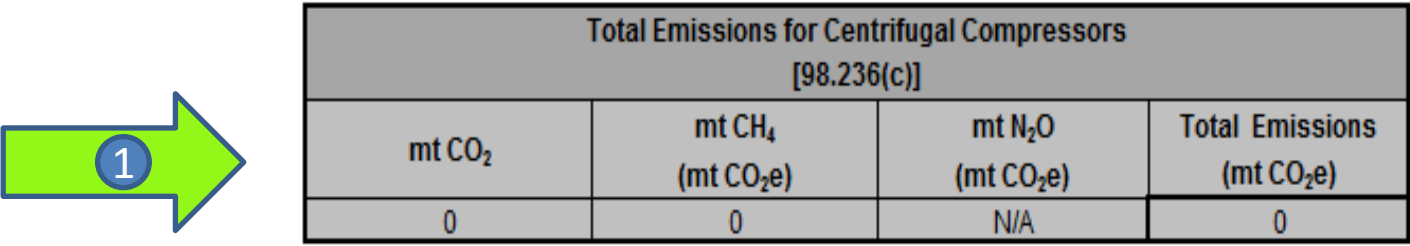

Does the facility have any centrifugal compressors with wet or dry seals subject to reporting under 98.232?

ring Yes  $\bigcirc$  No

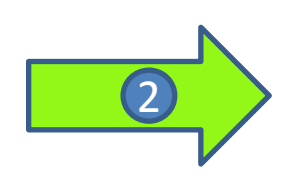

#### Best Available Monitoring Methods (BAMM) and Missing Data:

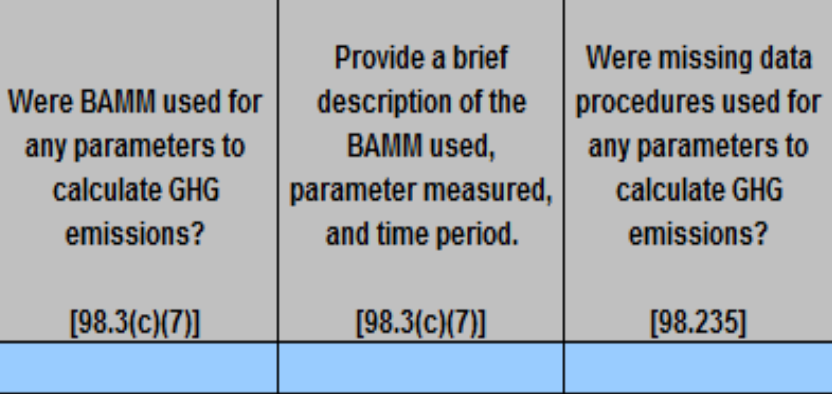

### Centrifugal Compressors - Onshore Production Industry Segment

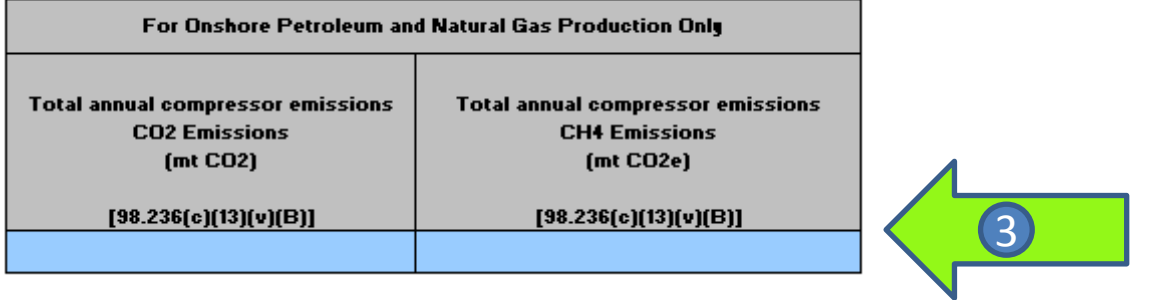

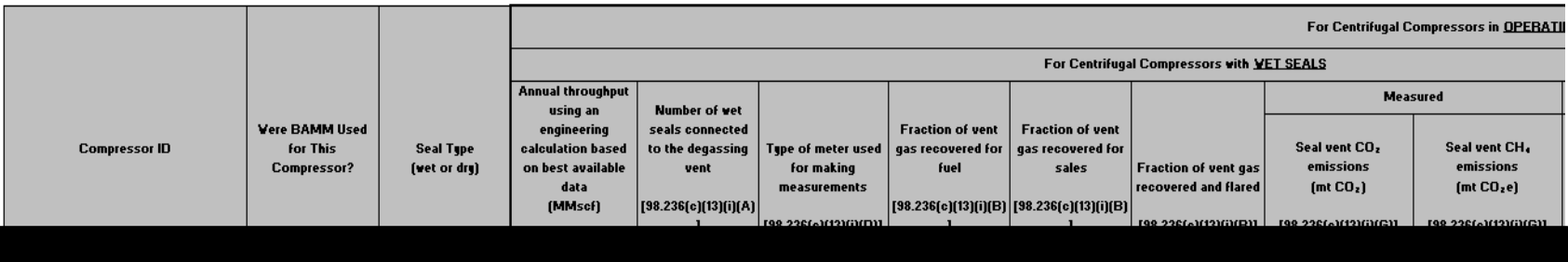

CRIVING.

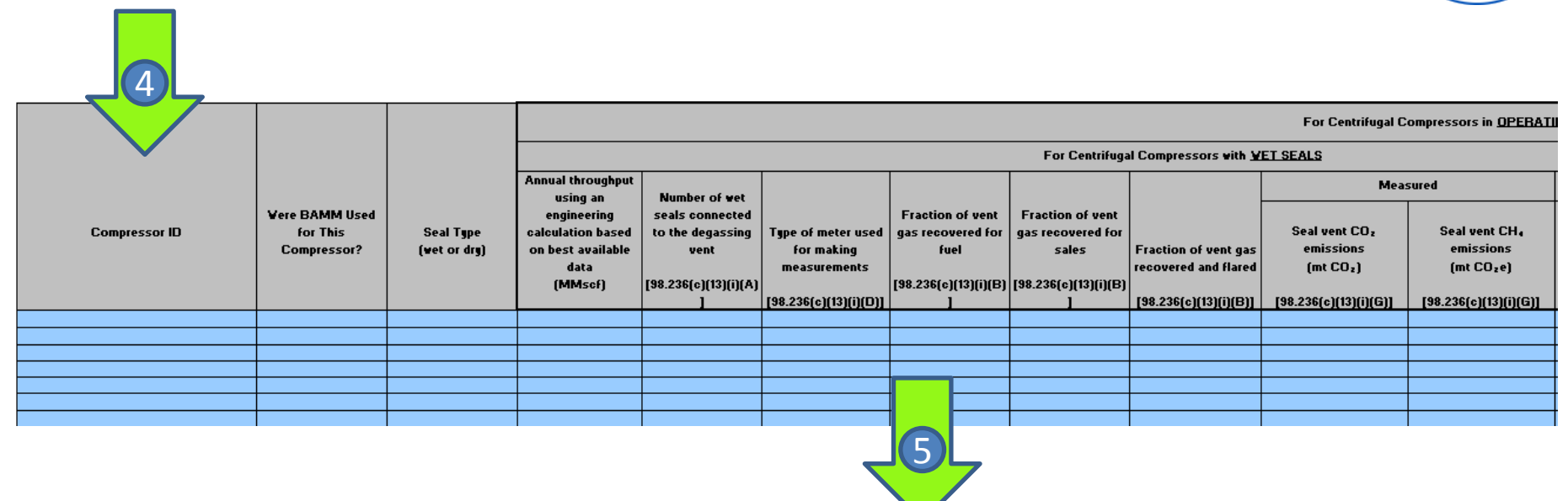

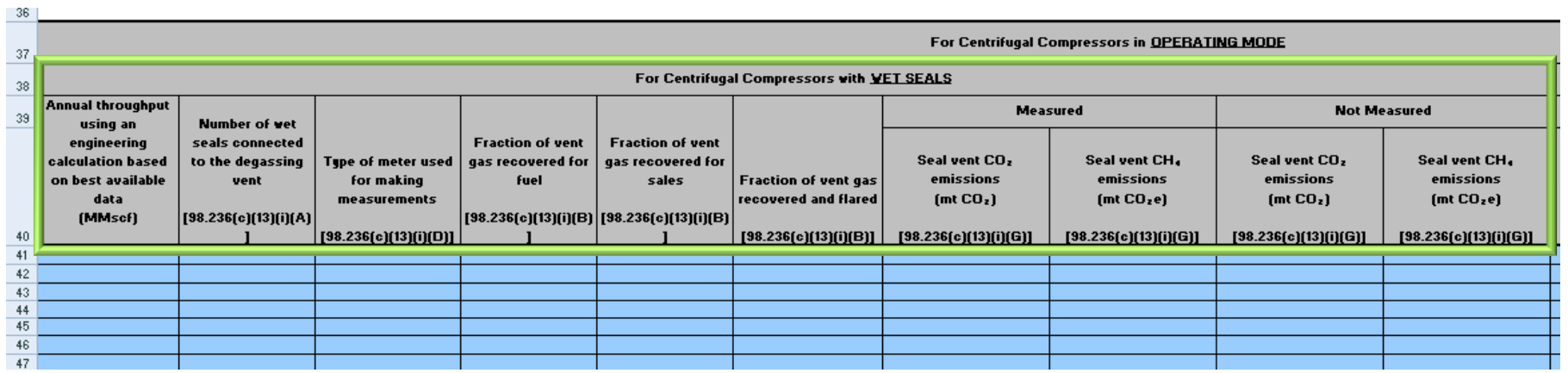

UNITED STATE

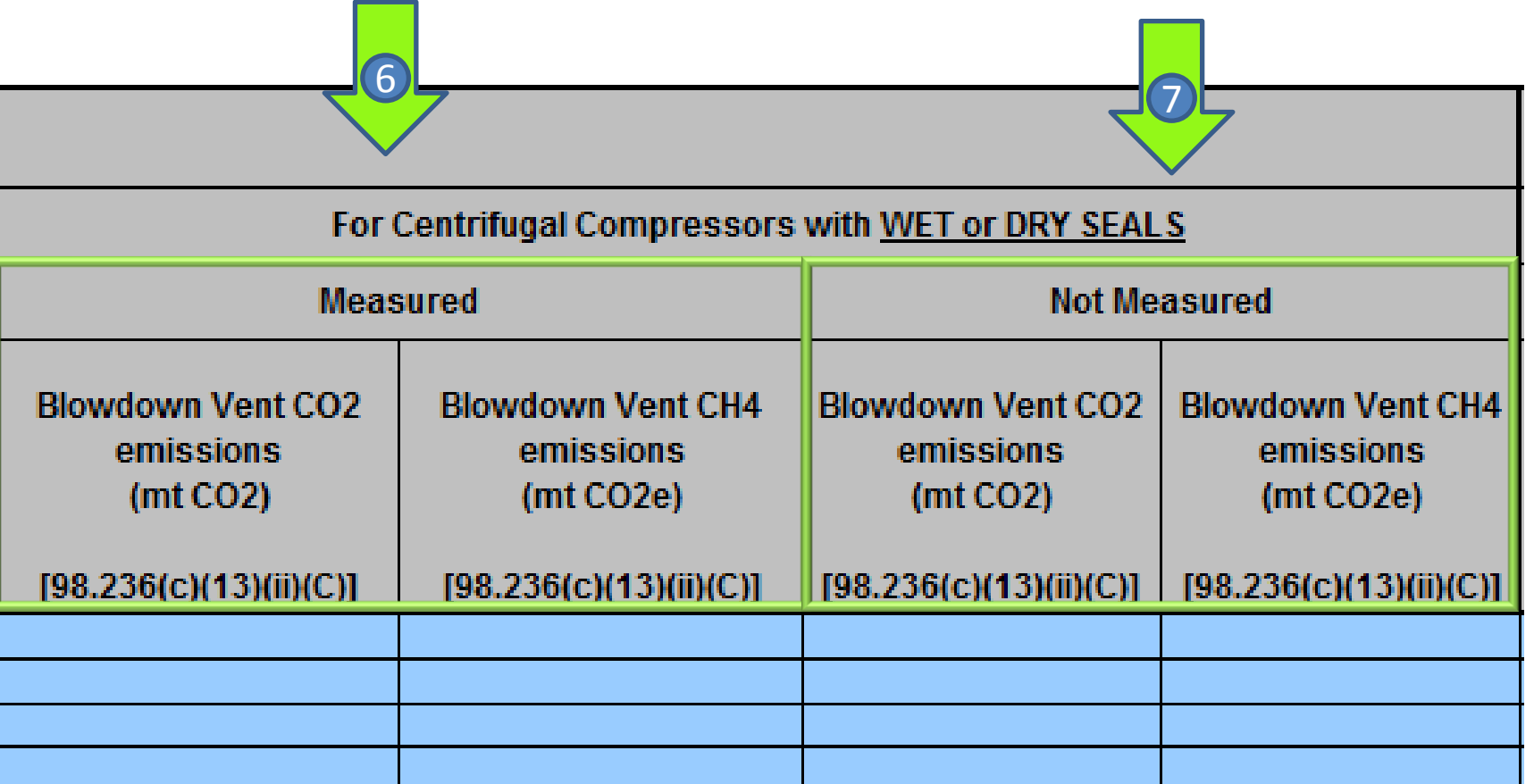

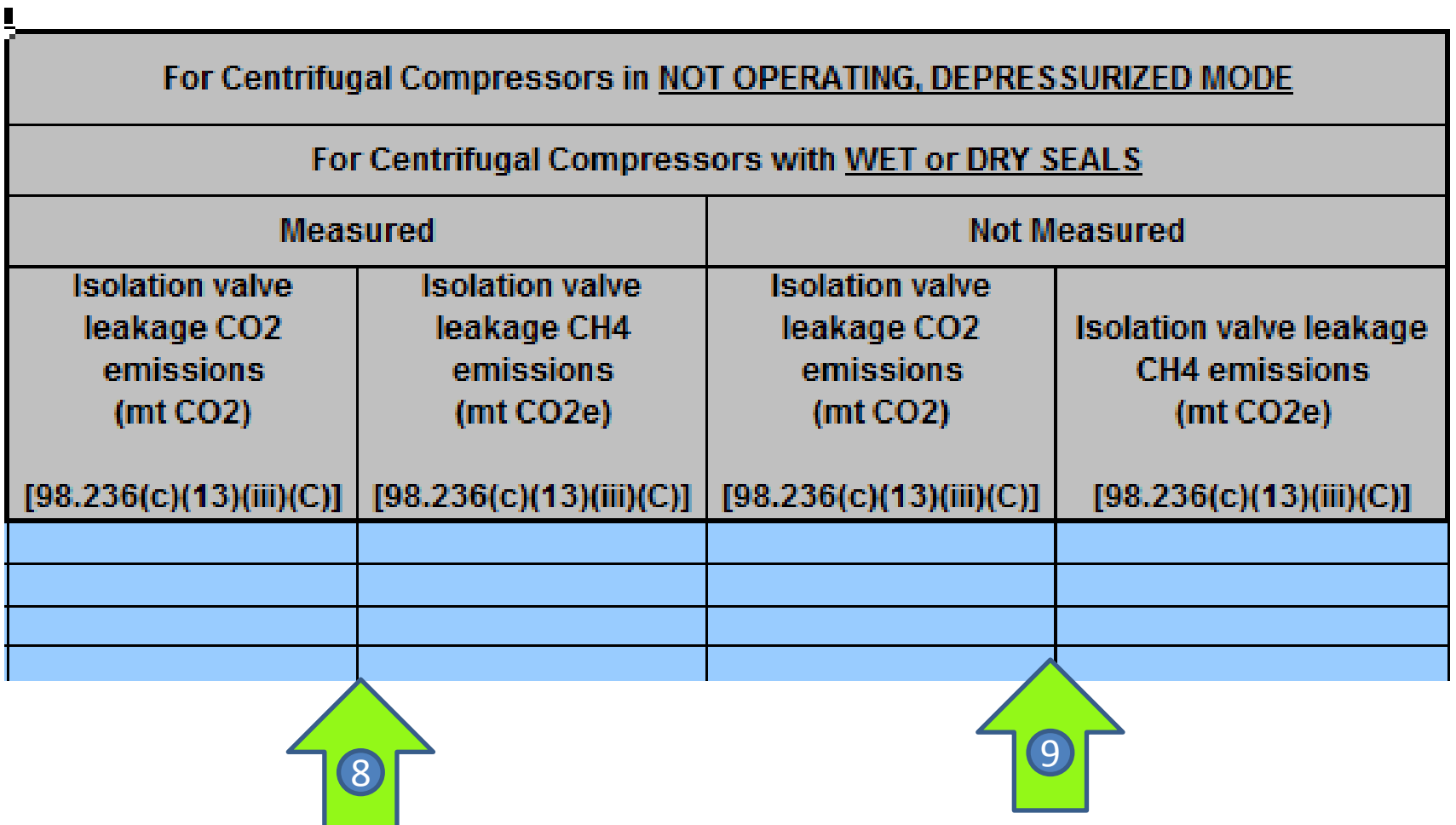

**UNITED** 

**SNVIRO** 

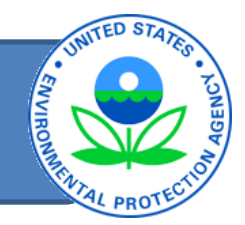

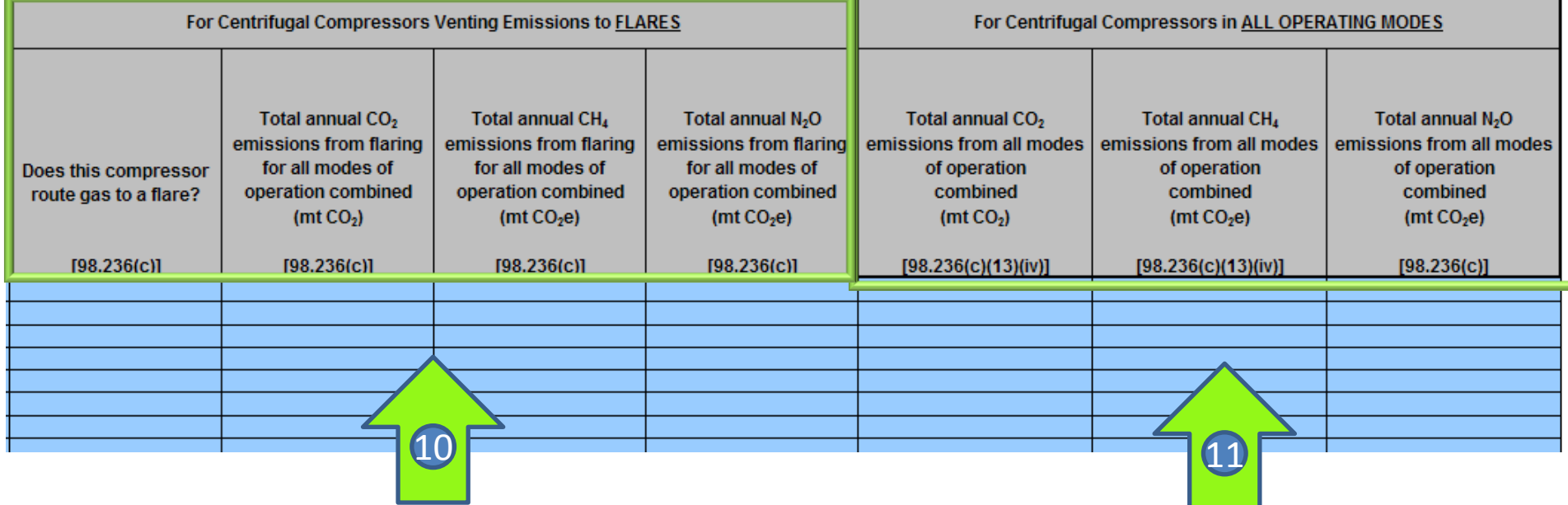

# Reciprocating Compressors

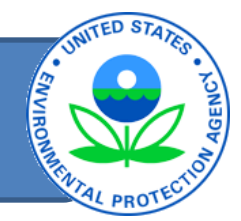

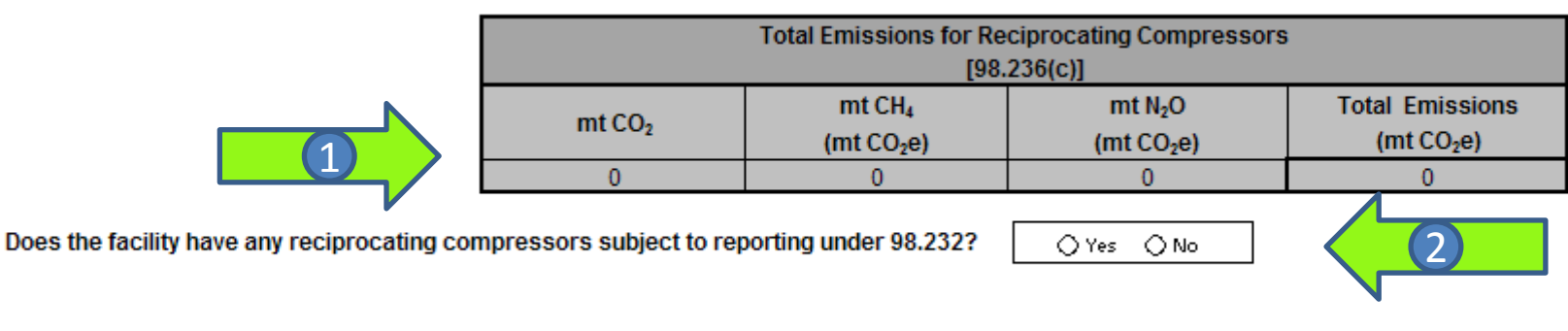

#### Best Available Monitoring Methods (BAMM) and Missing Data:

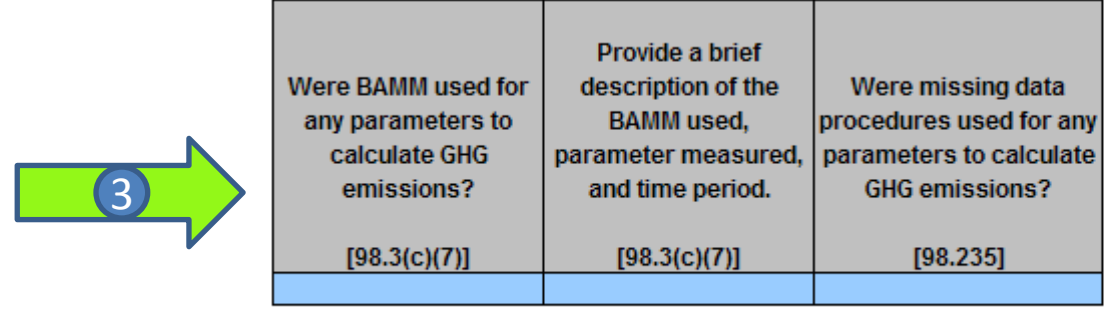

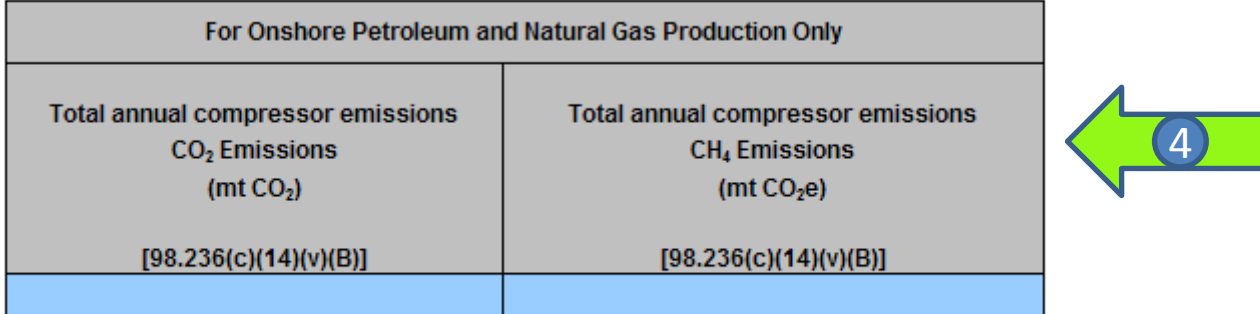

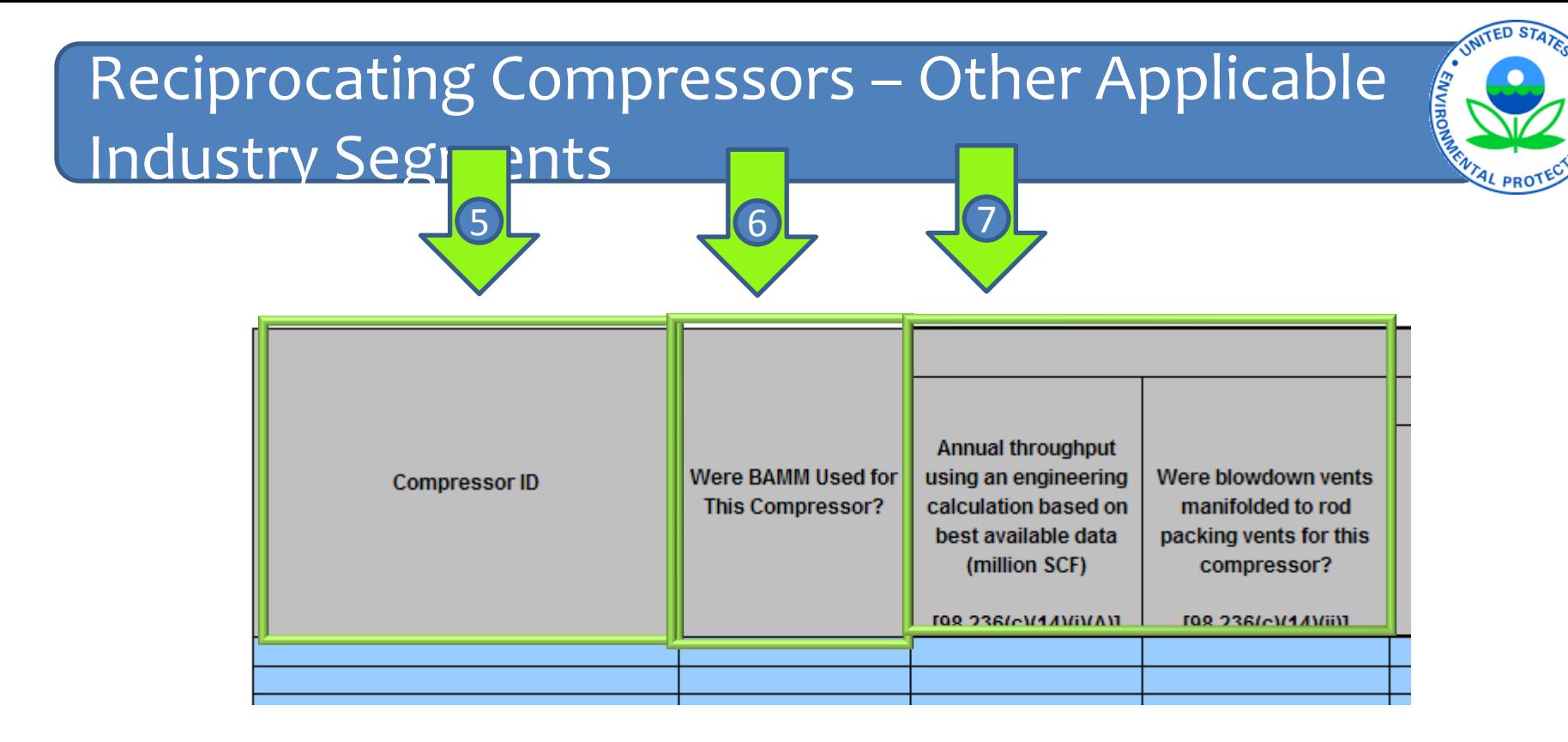

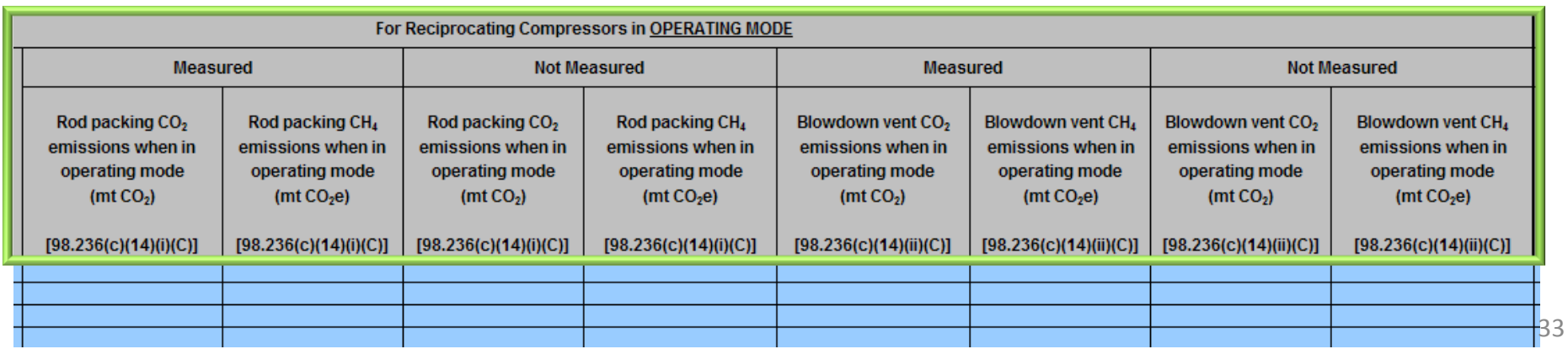

### Reciprocating Compressors – Other Applicable Industry Segments

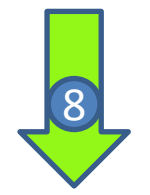

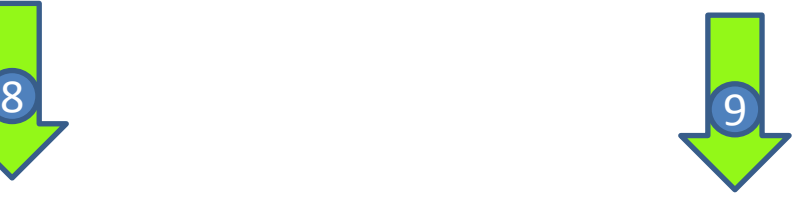

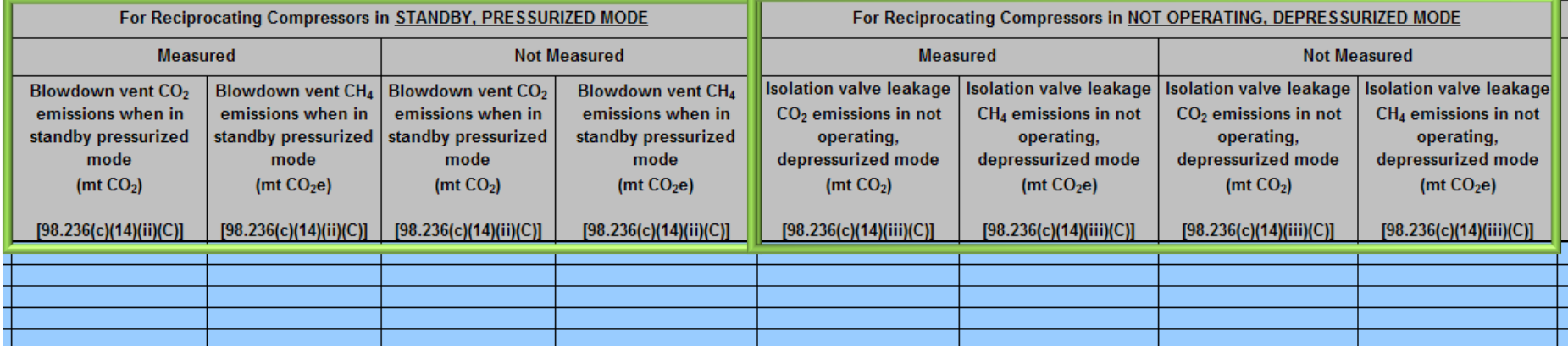

**FOXILING** 

### Reciprocating Compressors – Other Applicable Industry Segments

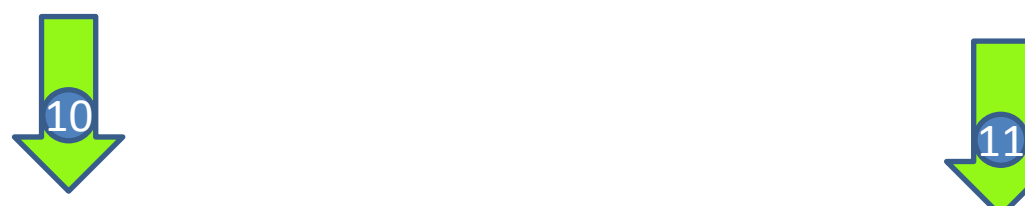

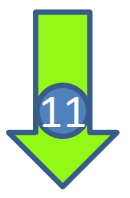

**CORIVATE OF** 

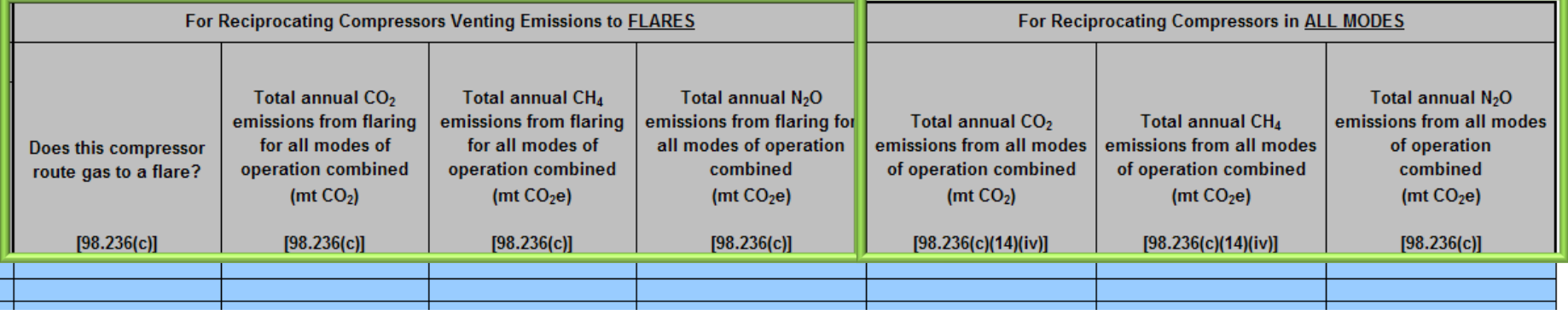

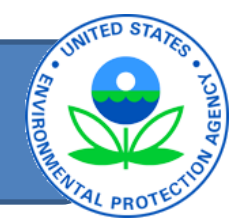

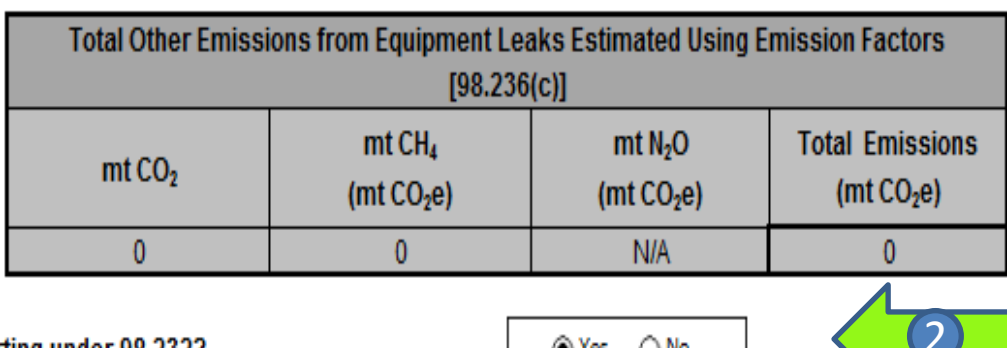

Does the facility have any equipment leaks subject to reporting under 98.232?

1

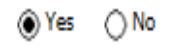

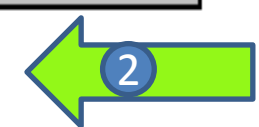

Best Available Monitoring Methods (BAMM) and Missing Data:

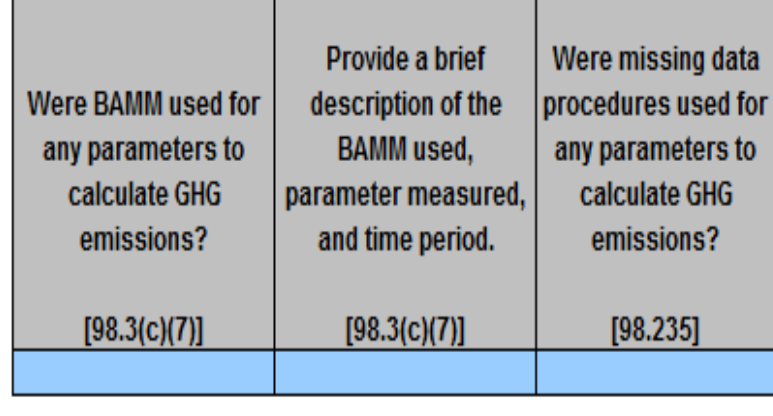

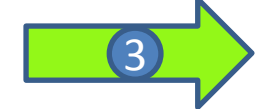

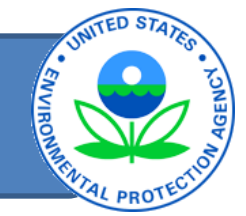

Complete the following table for each component type that uses emission factors for estimating emissions for equipment leaks found in each leak survey:

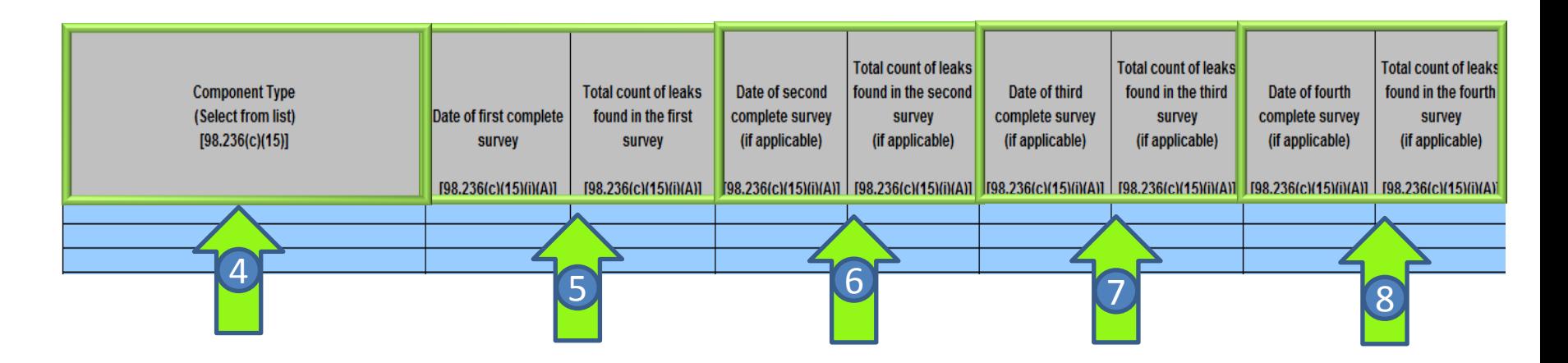

# Equipment Leaks contd.,

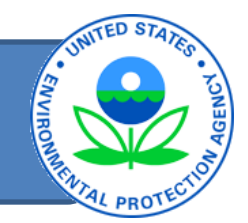

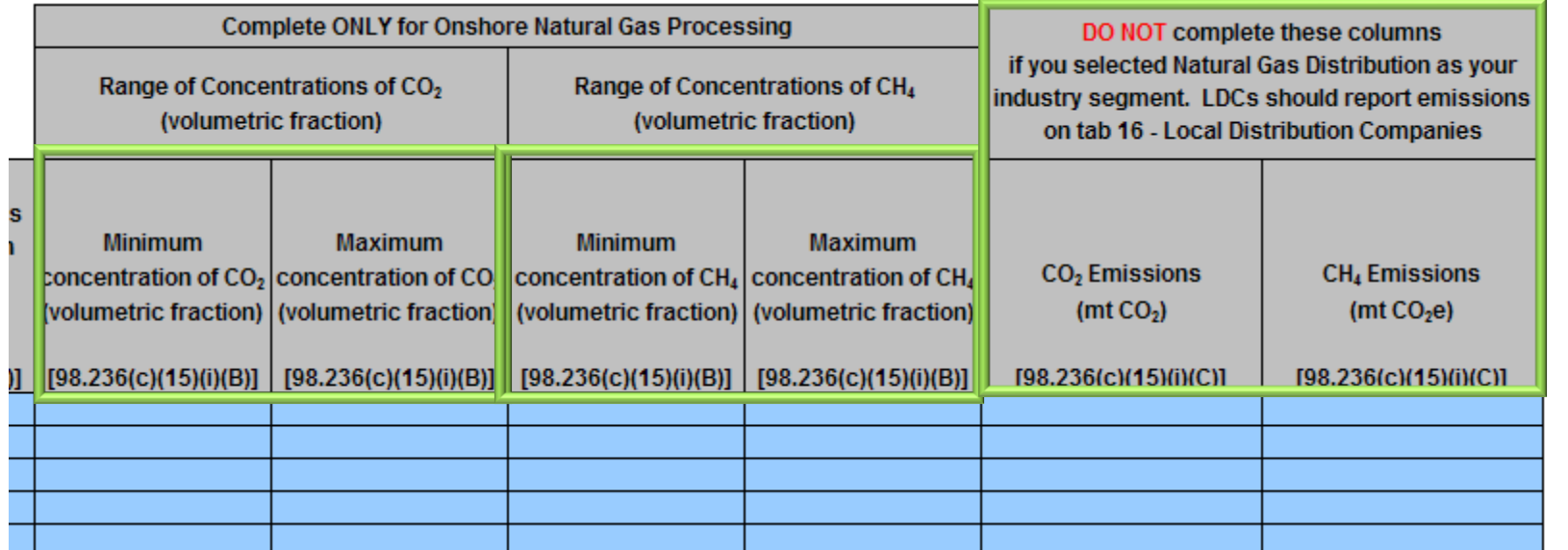

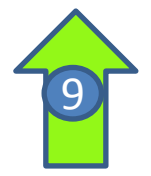

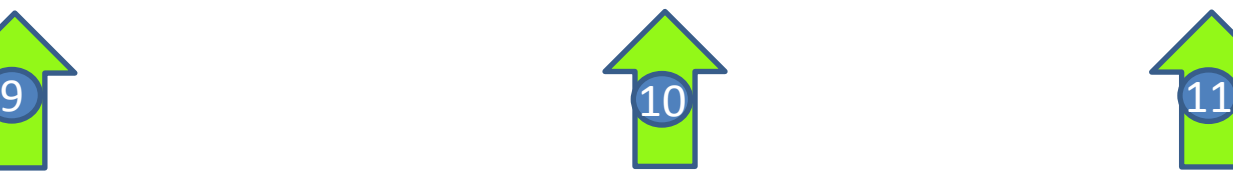

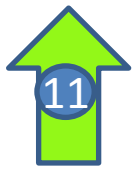

## Equipment Leaks for Onshore Production and Population Count EF's

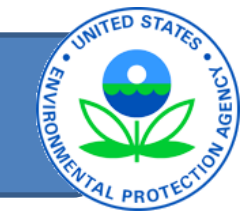

Complete the following table for each component type (major equipment type for onshore production) that uses emiss

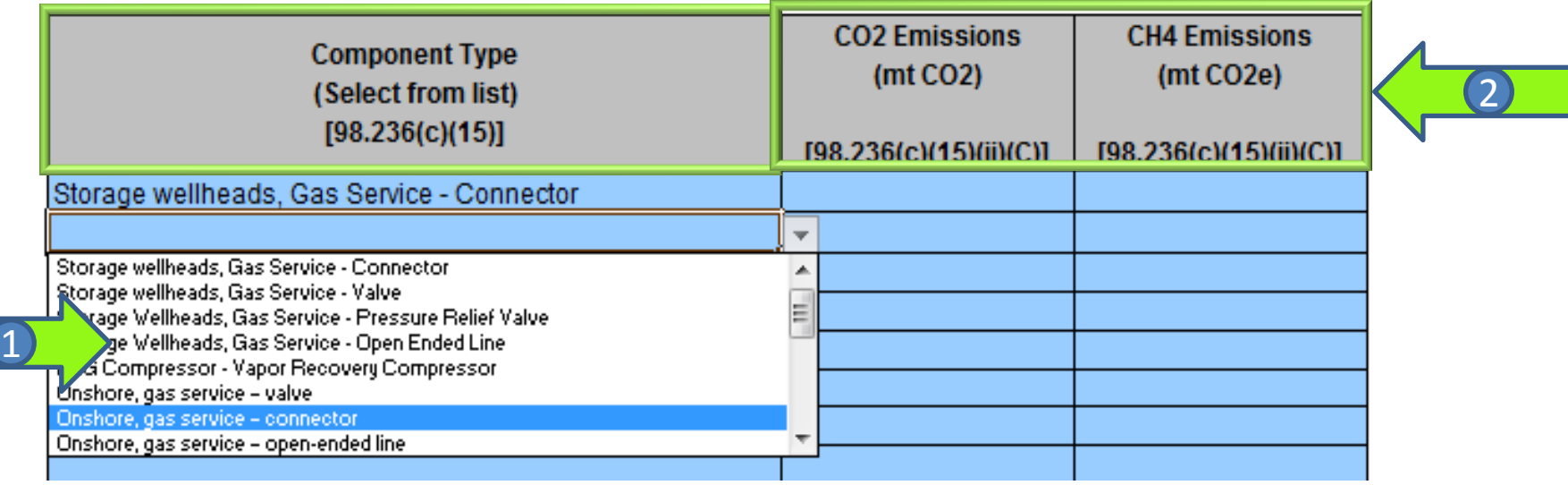

1

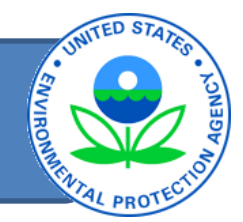

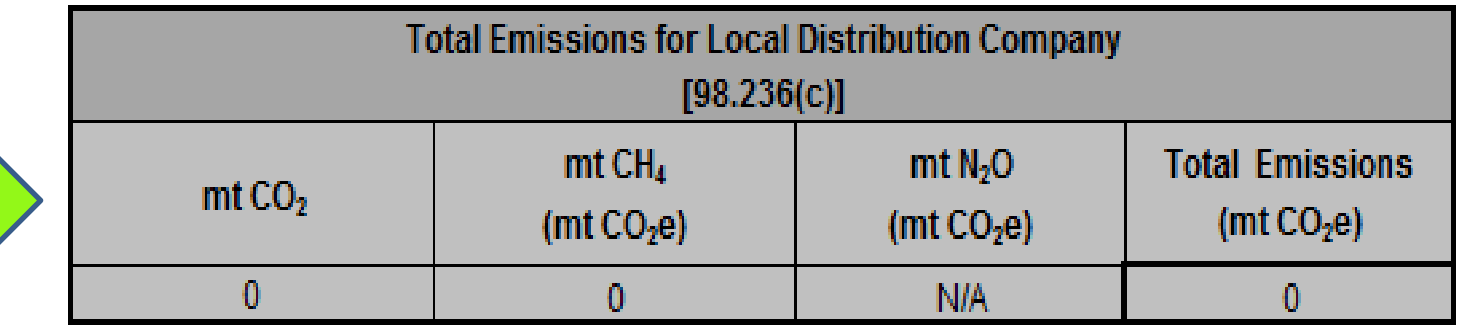

#### Best Available Monitoring Methods (BAMM) and Missing Data:

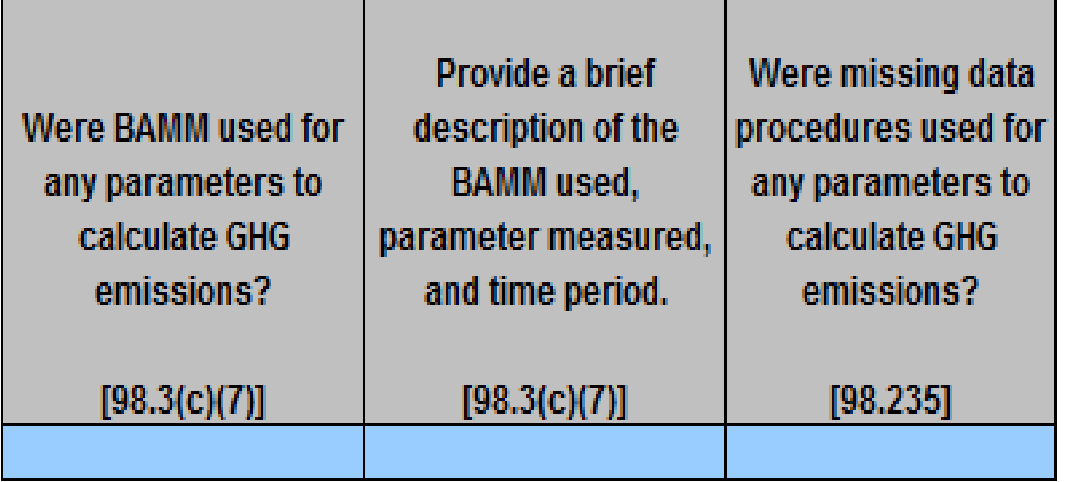

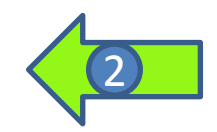

# Local Distribution Company contd.,

NOTE: If you do not have any metering-regulating stations or transmission-distribution transfer stations, enter zero, do not leave blank.

Complete the following table for the facility:

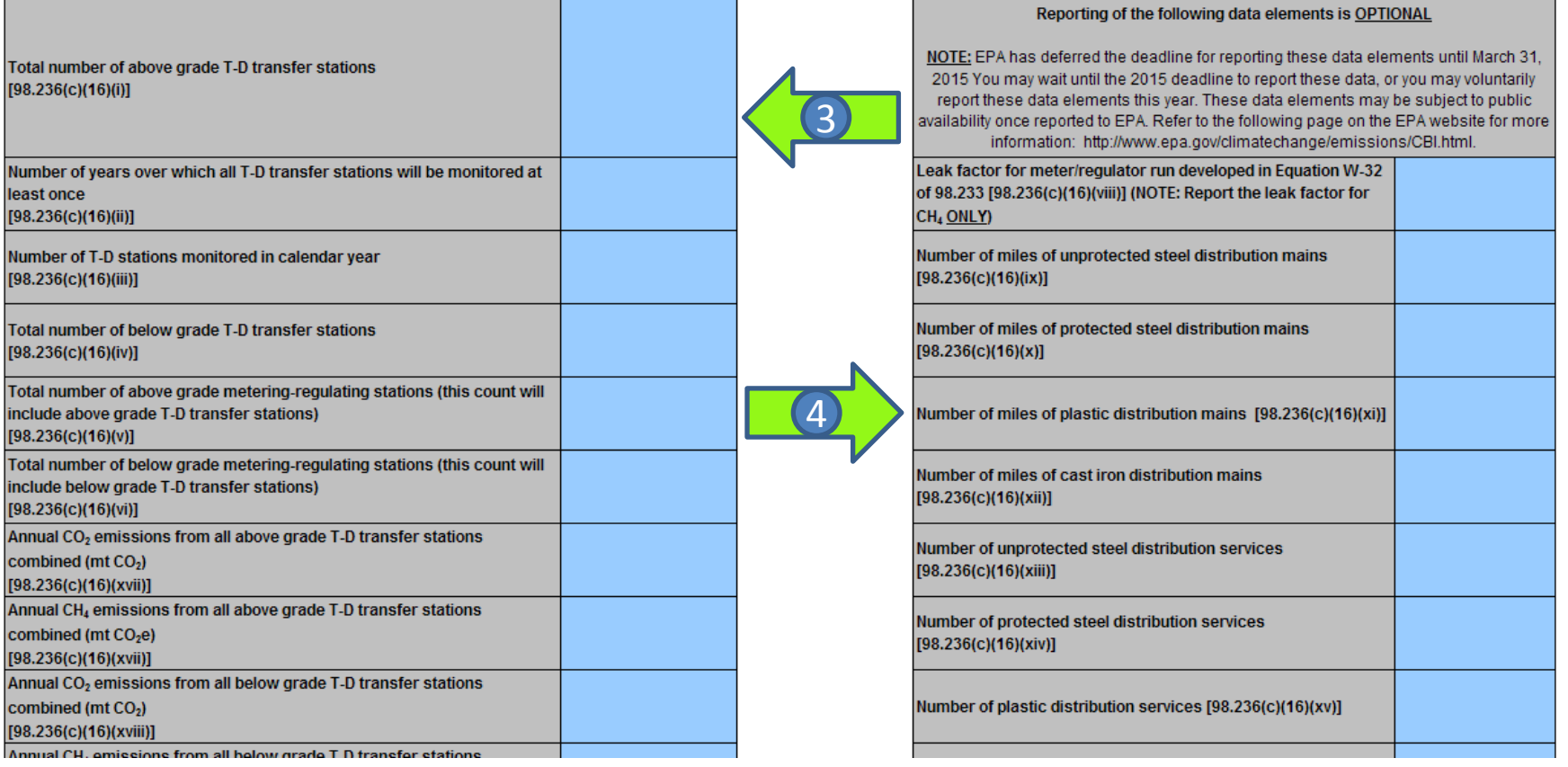

**ITED** s:

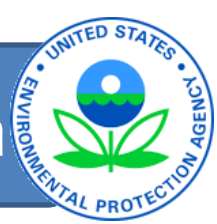

![](_page_41_Picture_28.jpeg)

#### Best Available Monitoring Methods (BAMM) and Missing Data:

![](_page_41_Picture_29.jpeg)

![](_page_41_Picture_30.jpeg)

![](_page_41_Picture_31.jpeg)

![](_page_42_Picture_0.jpeg)

![](_page_42_Picture_1.jpeg)

- GHG Reporting Program Information & Help
	- [www.epa.gov/ghgreporting/reporters/index.html](http://www.epa.gov/ghgreporting/reporters/index.html) – mail: [ghgreporting@epa.gov](mailto:ghgreporting@epa.gov)
- Subpart W GHG website
	- [http://www.epa.gov/ghgreporting/reporters/subp](http://www.epa.gov/ghgreporting/reporters/subpart/w.html) [art/w.html](http://www.epa.gov/ghgreporting/reporters/subpart/w.html)